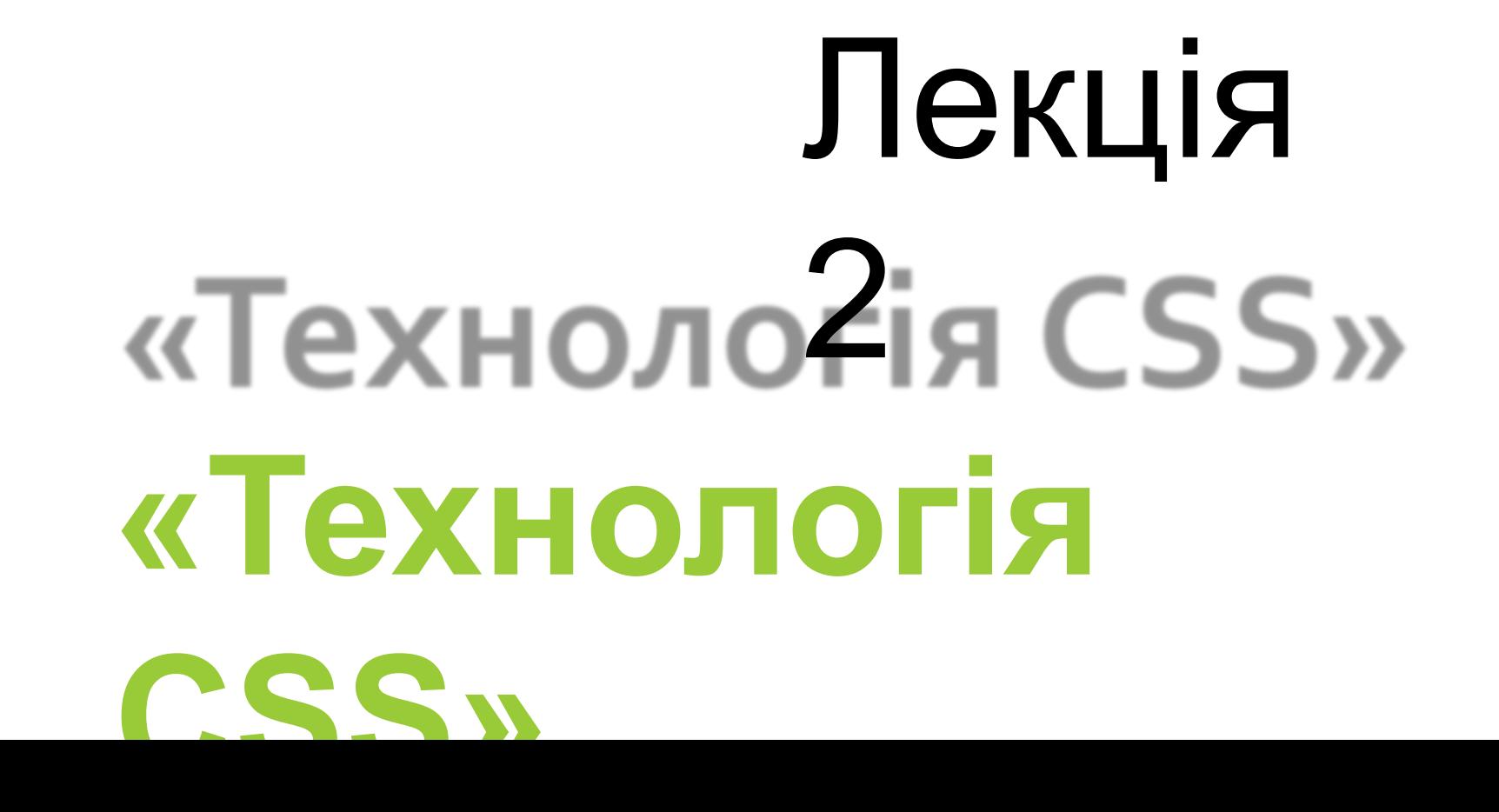

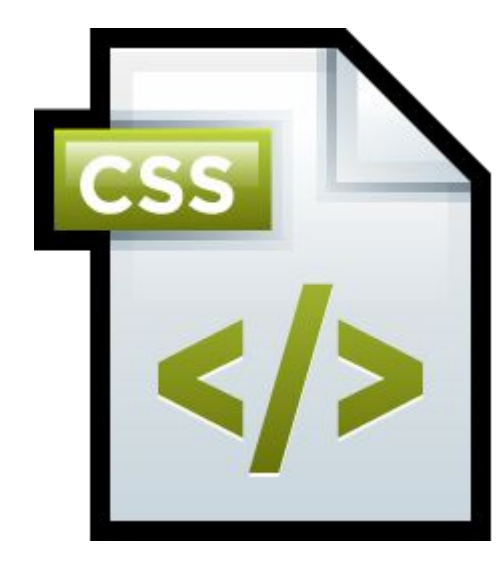

# План

лекції

- 1.Основи CSS
- 2. CSS текст

3. CSS шрифти

4. CSS фон

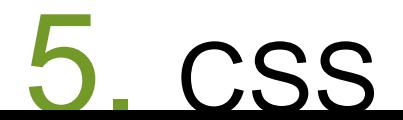

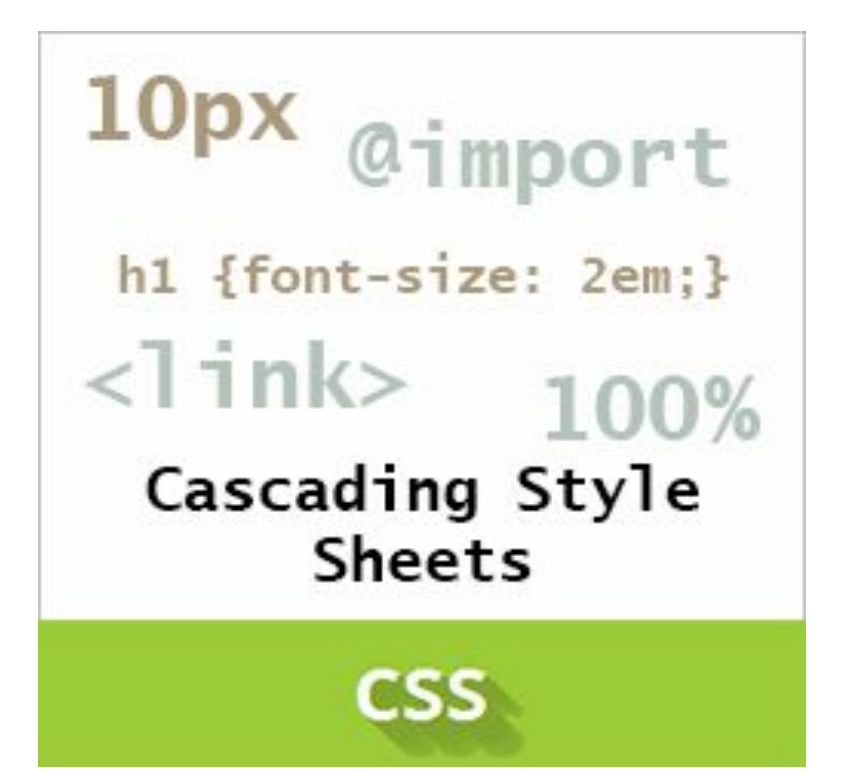

# 1. Основи **CSS**

**•CSS (Cascading Style Sheets каскадні таблиці стилів, вимовляється «сі есес»)**  технологія управління зовн виглядом тегів веб-сторіні

- •CSS або каскадні таблиці **анияів**) описуют правила форматувания вркремого елемента веб- сторінки. Створивши стиль один раз, його можна застосовувати до будь-яких елементів сторінки.
- •Стилі <sup>є</sup> набором параметрів, що управляють видом і станом елементів вебсторінки.

# 1.1. Переваги

# використання стилів

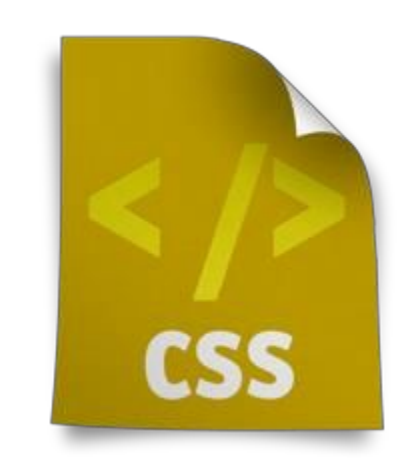

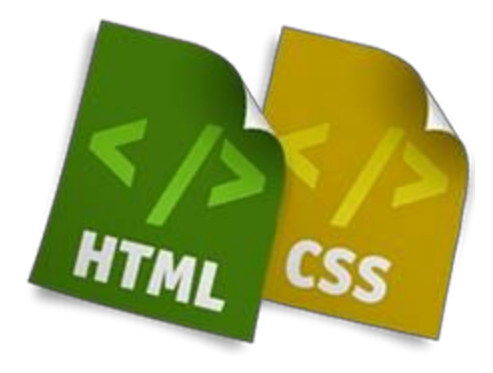

## Розмежування коду та оформлення

- •Ідея про те, щоб код HTML був вільний від елементів оформлення таких, як визначення кольору, розміру шрифту та інших параметрів, стара як світ.
- •В ідеалі, веб-сторінка повинна містити тільки теги логічного форматування, а вигляд елементів задається через стилі.
- •При подібному поділі робота над дизайном і версткою сайту може вестися паралельно.

### Різне оформлення для різних пристроїв •За допомогою стилів можна визначити вид веб-

сторінки для різних пристроїв виводу: монітора, принтера, смартфона, планшета.

•Наприклад, на екрані монітора відображати сторінку в одному оформленні, а при її друку - в • ПАЦИОМУ В РАНОМУ ОФОРМЯСНИЯ показувати деякі елементи приховува<del>т</del>и або відображенні на різних документа при пристроях.

## Способи оформлення елементів

•На відміну від HTML стилі мають набагато більше можливостей по оформленню елементів вебсторінок. Простими засобами можна:

•змінити колір фону елемента;

•додати рамку;

•встановити шрифт;

•визначити розміри, положення тощо.

## Прискорення завантаження сайту

- •При зберіганні стилів в окремому файлі, він кешується і при повторному зверненні до нього витягується з кешу браузера. За рахунок кешування і того, що стилі зберігаються в окремому файлі, зменшується код веб- сторінок і
- знижується час завантаження документів. *• Кешем називається спеціальне місце на локальному комп'ютері користувача, куди браузер зберігає файли при першому зверненні до сайту. При наступному зверненні до сайту ці файли вже не викачуються по мережі, а беруться з локального диска. Такий підхід дозволяє істотно підвищити швидкість завантаження веб-сторінок.*

## Єдине стильове оформлення безлічі документів

•Сайт - це не просто набір пов'язаних між собою документів, а й однакове розташування основних блоків та їх вигляд.

•Застосування однакового<sup>оформленн</sup> я заголовків основного текстута інших я елементі створю спадкоємністьміж сторінками і в є користувачам роботу з сайтом і його сприйняття в цілому. Розробникам же використання стилів істотно спрощує проектування дизайну.

## Централізоване зберігання

С тилі, як правило, зберігаються в одному або декількохспеціальних файлах, посиланняна які вказується в усіх документах сайту. Завдяки цьому зручно правити стиль в одному місці, при цьому оформлення елементів автоматично змінюється на всіх сторінках, які пов'язані із зазначеним файлом. Замість того щоб модифікувати десятки HTMLфайлів, досить відредагувати один файл зі стилем і оформлення потрібних документів відразу ж зміниться.

# 1.2. Синтаксис CSS

Anatomy of a CSS Rule

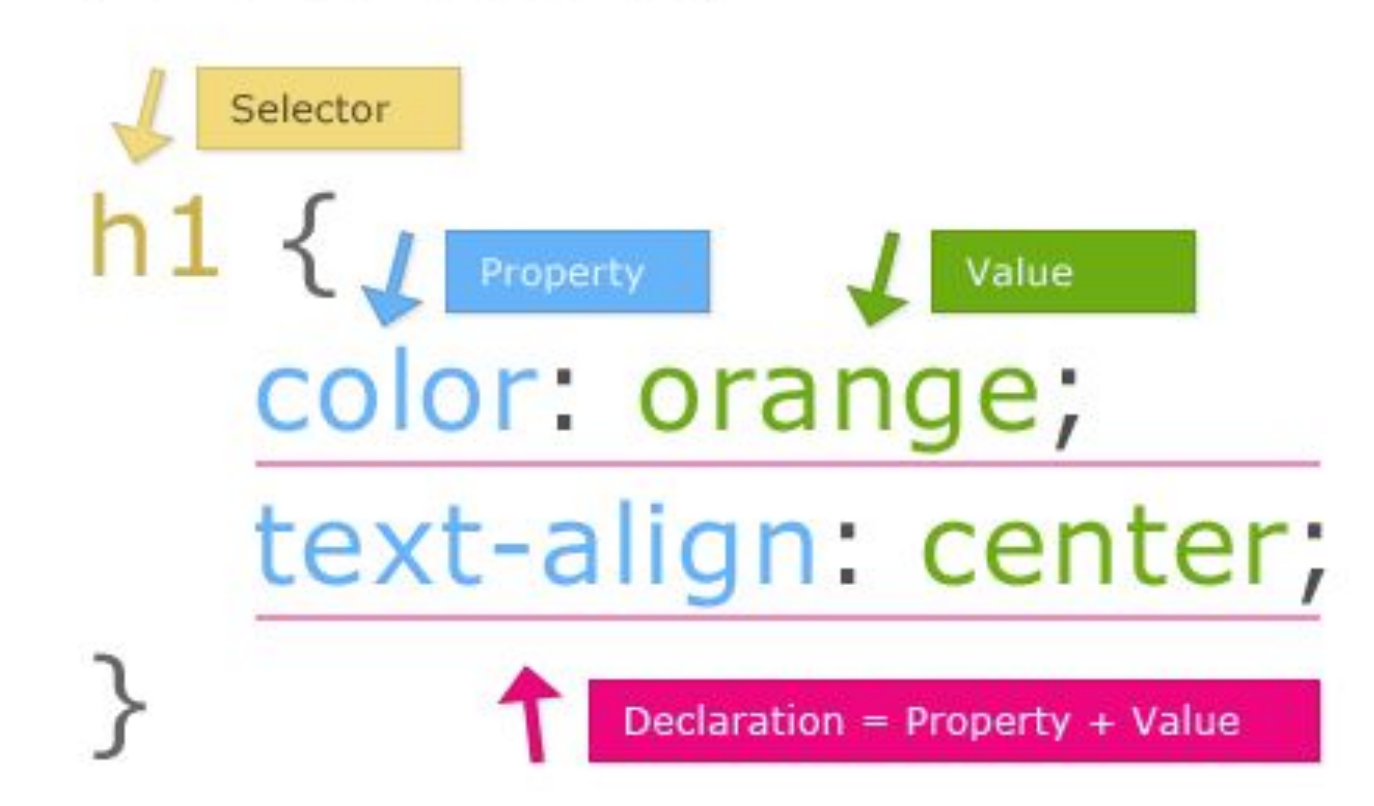

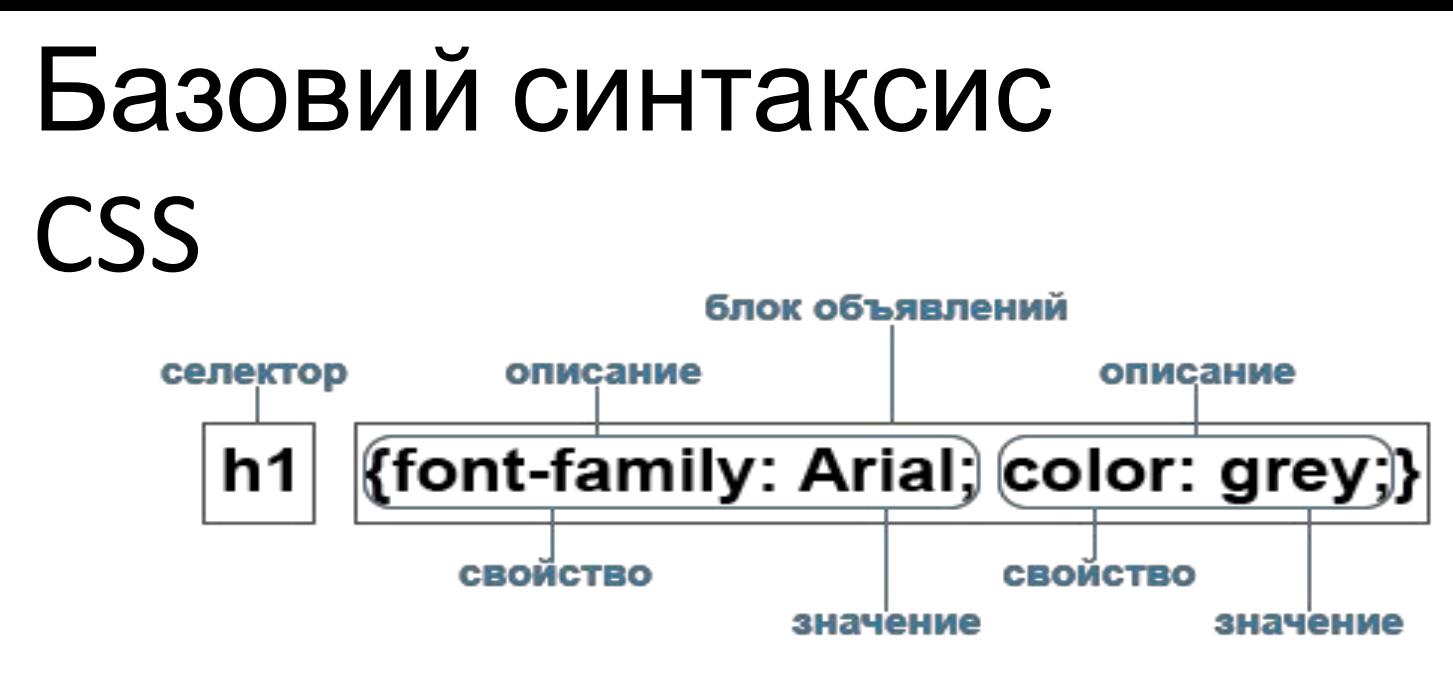

- Визначення стилю складається <sup>з</sup> двох основних частин: самого елемента веб-сторінки: **СЕЛЕКТОРА**, і команди форматування **блоку ОГОЛОШЕННЯ**.
- Селектор повідомляє браузеру, який саме елемент форматувати, <sup>в</sup> блоці оголошення перераховуються команди.
- CSS не чутливий до регістру, перенесення рядків, пробілів <sup>і</sup> символів табуляції, тому форма запису залежить від бажання розробника.

## Прикла

#### **index.htm**

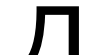

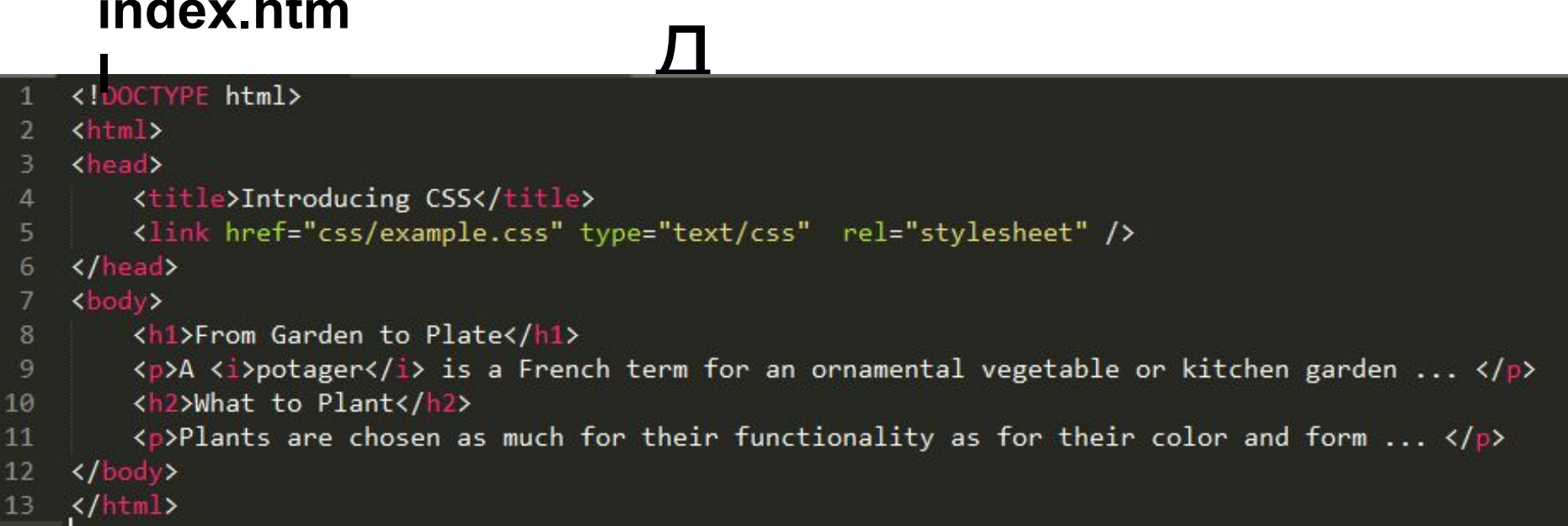

#### **example.css**

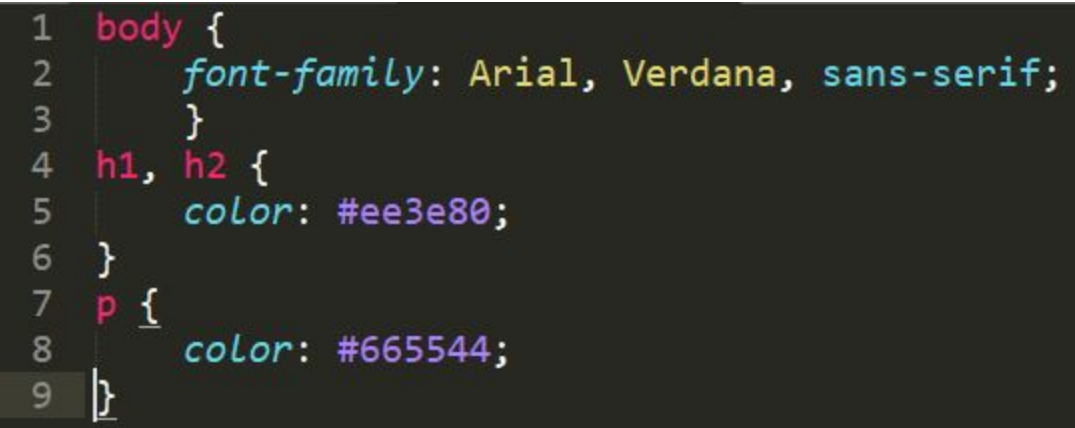

### **From Garden to Plate**

A potager is a French term for an ornamental vegetable or kitchen garden ...

#### **What to Plant**

Plants are chosen as much for their functionality as for their color and form ...

## Форма запису

• Для селектора допускається додавати кожну стильову властивість і її значення окремо, як це показано в прикладі.

```
td { background: olive; }
td { color: white; }
td { border: 1px solid black; }
```
• Однак такий запис не дуже зручний. Доводиться повторювати кілька

разів один і той же селектор, та й легко заплутатися в їх

```
кількості.
• \frac{1}{2} • \frac{1}{2} • \frac{1}{2} • \frac{1}{2} • \frac{1}{2} • \frac{1}{2} • \frac{1}{2} • \frac{1}{2} • \frac{1}{2} • \frac{1}{2} • \frac{1}{2} • \frac{1}{2} • \frac{1}{2} • \frac{1}{2} • \frac{1}{2} • \frac{td {
     background: 
    olive; color: 
    white;
    border: 1px solid black;
}
```
## Пріоритет застосування стилів

• Якщо для селектора спочатку задається властивість з одним значенням, а потім та ж властивість, але вже з іншим значенням, то застосовуватися буде те значення, яке в коді встановлено нижче.

```
• Приклад. Разні значення однієї властивості
p { color: green; }
     p { color: red; }
```
- В даному прикладі для селектора р колір тексту спочатку встановлений зеленим, а потім червоним. Оскільки значення red розташоване нижче, то воно в підсумку і буде застосовуватися до тексту.
- Насправді такого запису краще взагалі уникати <sup>і</sup> видаляти значення, що повторюються. Але подібне може статися випадково, наприклад, в разі підключення різних стильових файлів, в яких
- містяться однакові селектори.

## Значенн я

- •У кожної властивості може бути тільки відповідне її функції значення.
- •Наприклад, для color, який встановлює колір тексту, як значення неприпустимо використовувати числа.

## Комента

 $D<sub>l</sub>$ **• Коментарі** потрібні, щоб робити пояснення <sup>з</sup> приводу використання стильових властивостей, виділяти розділи або писати свої нотатки. Коментарі дозволяють легко згадувати логіку і структуру селектора і підвищують розбірливість коду.

• Разом <sup>з</sup> тим, додавання тексту збільшує обсяг документів, що негативно позначається на часі їх завантаження. Тому коментарі, зазвичай, застосовують в налагоджувальних абромивуютьних цілях, а при викладанні сайту в мёрежу їх видаляю нас з**аброювують ПА**СТУПНУ • Зазвичаи, застосовують в на<br>• Щоб помітити, щотекст є<br>• а при виклалації сайту в ме коментарем, конструкцію /\* ... \*/.

• <sup>/\*</sup><br>Стиль для сайта htmlbook.ru Сделан для ознакомительных целей  $^{\star}$  /

#### *• Прикла*

### **div** {

\*/

}

# width: 200рх; /\* Ширина блоку \*/ margin: 10px; /\* Поля навколо елемента \*/ float: left; /\* Обгорнення по правому краю

# 1.3. Способи

# додавання стилів на сторінку

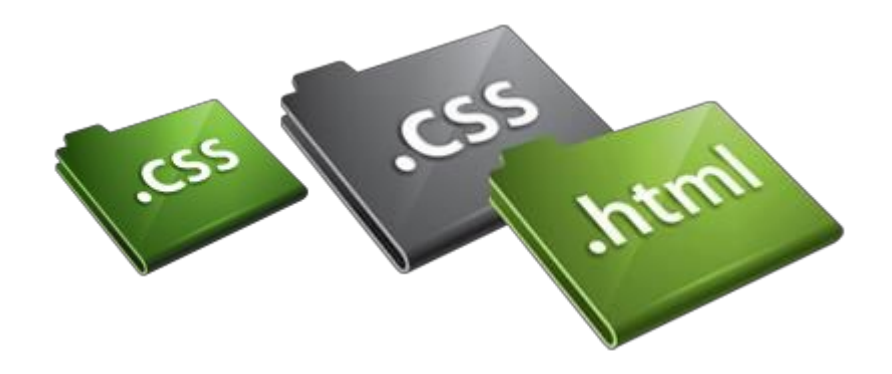

## 1. Вбудовані таблиці стилів INTERNAL CSS

**•Вбудовувані стилі** – це набори стилів, які <sup>є</sup> частиною коду веб-сторінки, вкладені між тегами **<style> ... </style>** і розташовані усередині елемента <head>.

•Вбудовувані стилі діють тільки на сторінці, на якій вони містяться.

•На одній сторінці можна розміщувати будь-яку кількість

# Приклад вбудованих

### стилів

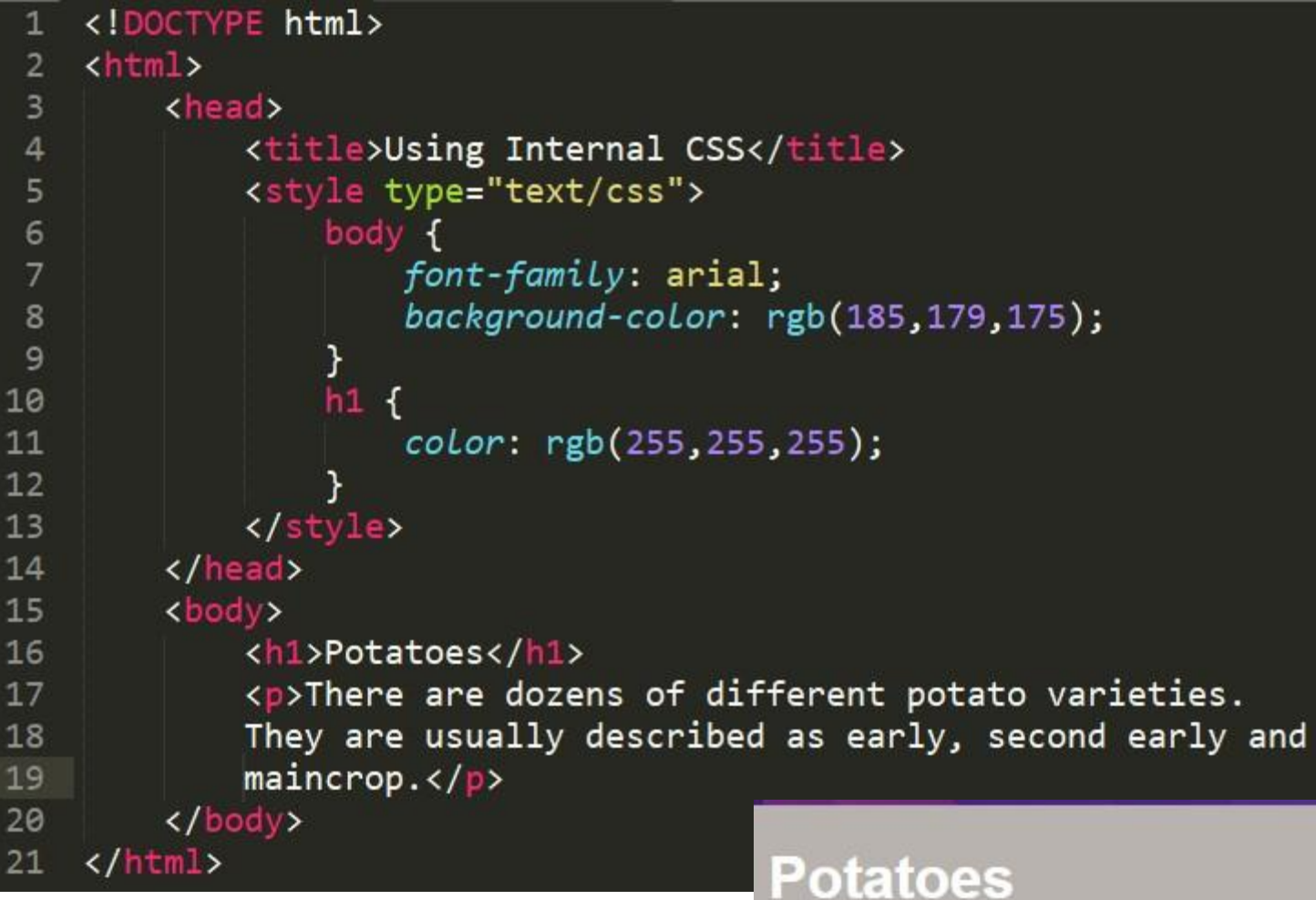

There are dozens of different potato varieties. They are usually described as early, second early and maincrop.

## 2. Зовнішні таблиці стилів EXTERNAL CSS

- **• Зовнішня таблиця стилів** це текстовий файл, <sup>в</sup> якому знаходиться весь набір стилів CSS.
- Назва цього файлу завжди має закінчуватися розширенням .css. Задані таким чином стилі працюватимуть для всіх сторінок вебсайту, до яких вони підключені.
- До веб-сторінки можна приєднати кілька таблиць стилів, додаючи послідовно кілька тегів <link>, вказавши в атрибуті тега href шлях до даної таблиці стилів.

## 3. Зовнішні таблиці стилів

• Зовнішня таблиця стилів прикріплюється до веб-сторінки за допомогою html-тега **<link>**, вкладеного в тег **<head>**:

```
<head>
    <link href="css/styles.css" type="text/css" rel="stylesheet">
</head>
```
де **rel = "stylesheet"** вказуєтип посилання (посилання на таблицю стилів),

а **type = "text / css"** повідомляє браузеру тип даних (в даному випадку це текстовий файл, що містить css-код).

## Приклад зовнішніх таблиць стилів **index.htm**

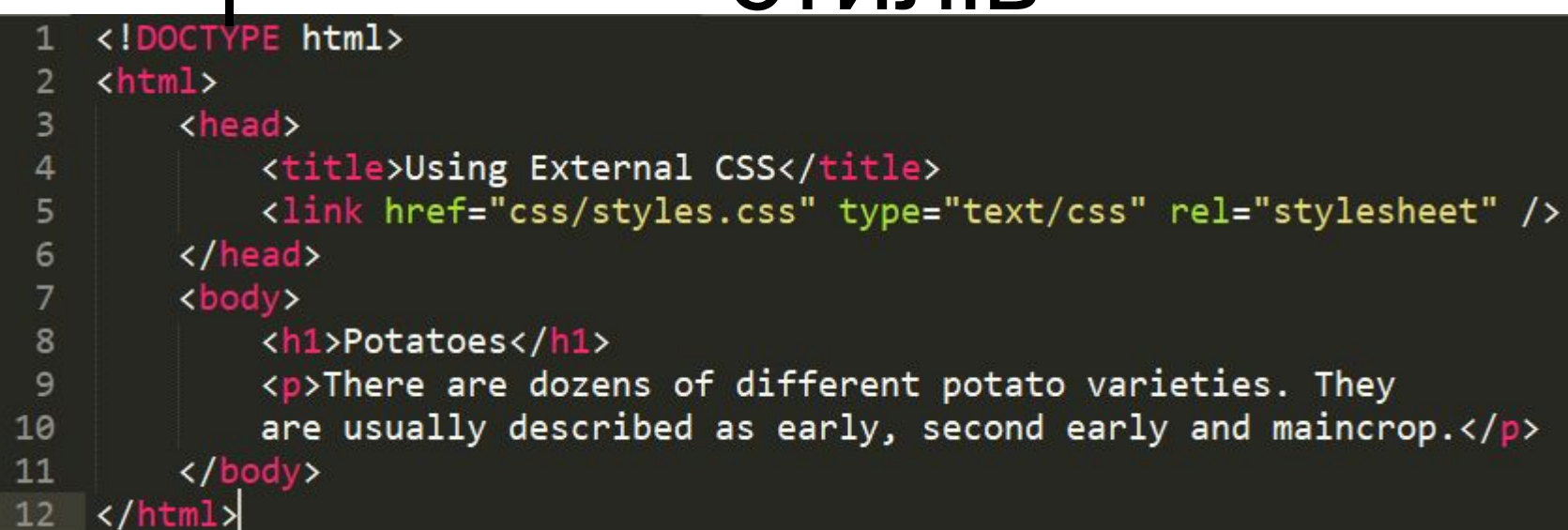

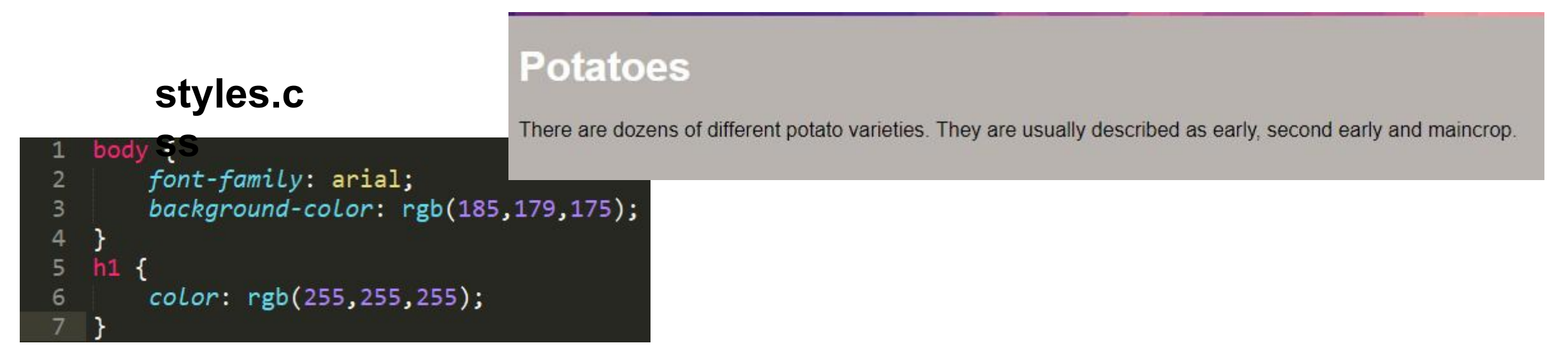

## 3. Внутрішньотекстові таблиці стилів (інлайнові стилі)

- Внутрішньотекстові стилі не використовують селектори, їх застосування norther and the series of the conservation of the series of the series of the series of the series of the series of the series of the series of the series of the series of the series of the series of the series of the seri  $\overline{a}$   $\overline{a}$  +70d7700; "> Обратите внимание на этот текст.</p>
- Недолік цього способу полягає <sup>в</sup> відсутності можливості автоматичного *використання даного стилю для іншого елемента.*
- *• Внутрішні стилі рекомендується застосовувати на сайті обмежено або взагалі відмовитися від їх використання. Справа в тому, що додавання таких стилів збільшує загальний обсяг файлів, що веде до підвищення часу їх завантаження в браузері, і ускладнює редагування документів для розробників.*

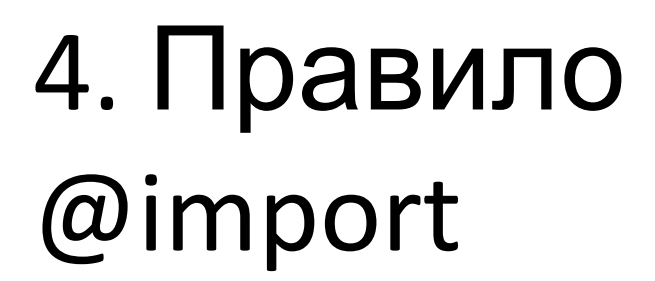

- Правило @import дозволяє завантажити зовнішню таблицю стилів.
- Щоб директива @import працювала, вона повинна розташовуватися всередині тега <style> і перед всіма іншими

```
\ellimport url("і'мя файлу") [типи носіїв];
@import "і'мя файлу" [типи носіїв];
```
## Типи носіїв та їх опис

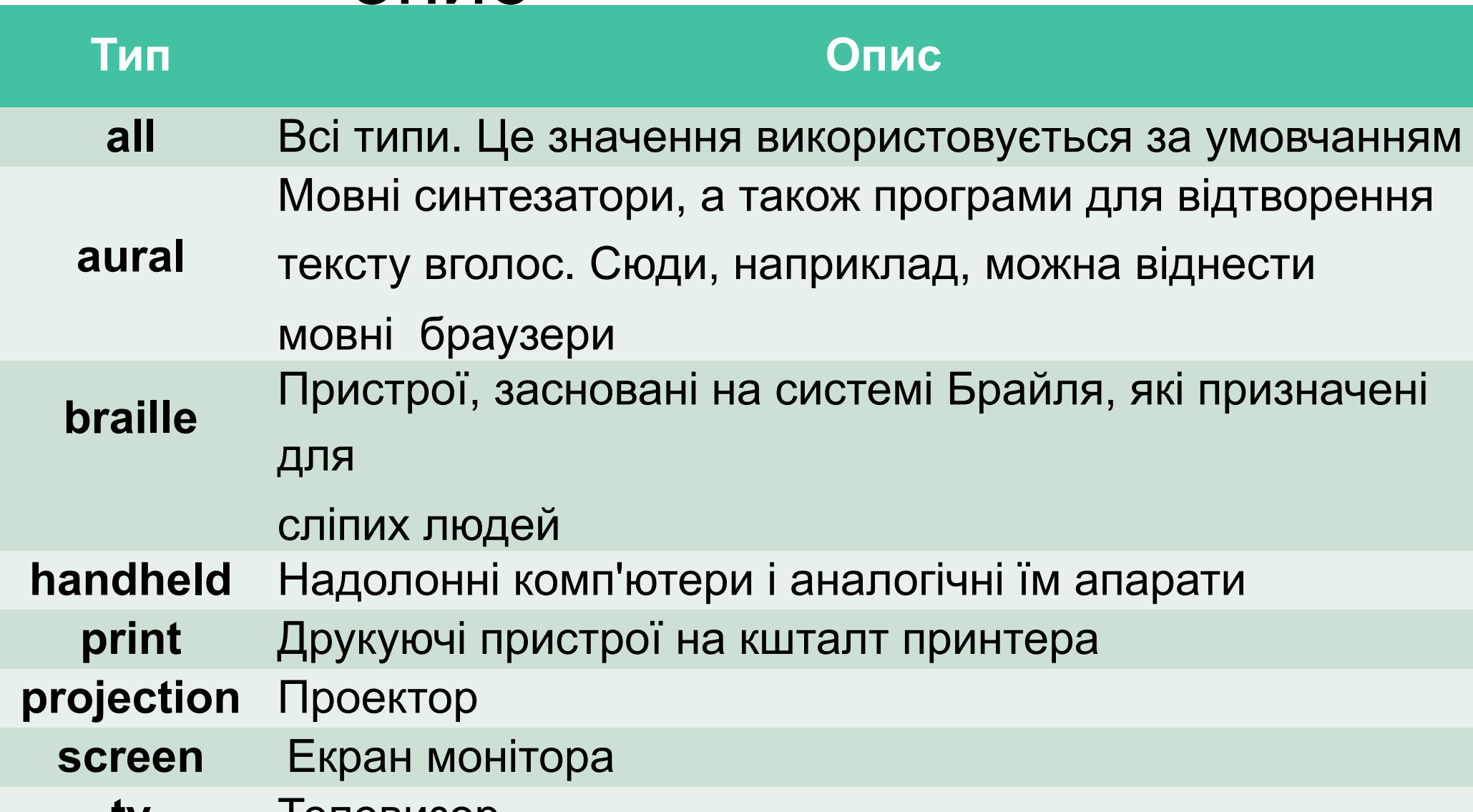

- Використання типів носіїв спільно <sup>з</sup> імпортом файлу дає можливість вказувати стиль тільки для певних пристроїв.
- Як значення використовується шлях до стильового файлу, який вказується всередині необов'язковою конструкції url (). Шлях до файлу при цьому можна писати, як в папках (полвійних або олинарних), так і без них. <!DOCTYPE html> <**html**>

```
• Приклад 
 1:
```

```
<head>
 <meta charset="utf-8">
 <title>Импорт стиля</title>
 <style>
   @import "/style/main.css" screen; /* Стиль для 
вывода результата на монитор */
   @import "/style/palm.css" handheld, print; /* Стиль для 
   печати
*/
 </style>
</head>
 <body>
 <p>...</p>
</body>
</html>
```
#### *• Приклад*

```
2:
<!DOCTYPE HTML PUBLIC "-//W3C//DTD HTML 4.01//EN"
  "http://www.w3.org/TR/html4/strict.dtd">
…
<style type="text/css">
@import url(mobile.css); 
p {
font-size: 0.9em; 
color: grey;
}
</style>
…
```
## Комплексне використання стилів

- Всі описані методи використання CSS можуть застосовуватися як самостійно, так і в поєднанні один з одним. В цьому випадку необхідно пам'ятати про їх ієрархії.
- Першим має пріоритет інлайновий стиль, потім вбудований стиль <sup>і</sup> в останню чергу зовнішні таблиці стилів.
- <sup>У</sup> прикладі застосовується відразу два методи додавання стилю <sup>в</sup> документ.

### *• Приклад*

*:*

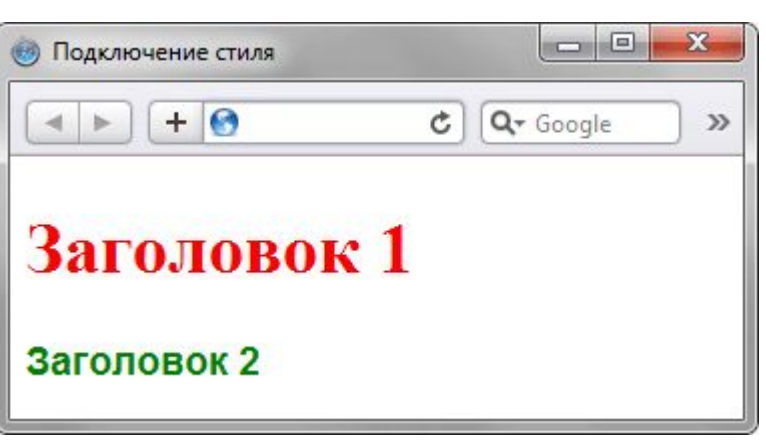

#### <!DOCTYPE HTML>

<**html**>

<**head**>

<**meta** charset="utf-8">

<**title**>Подключение стиля</**title**>

#### <**style**>

 $H1 \{$ 

font-size: 120%; font-family: Arial, Helvetica, sans-serif;

color: green;

#### </**style**>

</**head**>

}

#### <**body**>

<**h1** style="font-size: 36px; font-family: Times, serif; color:

red">Заголовок 1</**h1**>

<**h1**>Заголовок 2</**h1**>

</**body**>

</**html**>

# 1.4. Принципи концепції CSS

## Успадковуван

### ня

- Почнемо з найпростішої для розуміння концепції CSS. Суть її полягає в тому, що стилі, присвоєні деякому елементу, успадковуються всіма нащадками (вкладеними елементами), якщо вони не перевизначені явно.
- Наприклад, розмір шрифту <sup>і</sup> його колір досить застосувати до дескриптора **body**, щоб всі елементи всередині мали ті ж властивості.
- Але, для заголовків h1-h6 розмір шрифту не буде присвоєний, тому що у браузера для них є своя таблиця стилів за замовчуванням, а успадковані стилі мають найнижчий пріоритет. Аналогічна ситуація з кольором посилань.

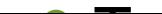

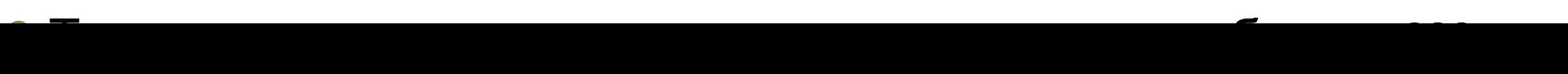

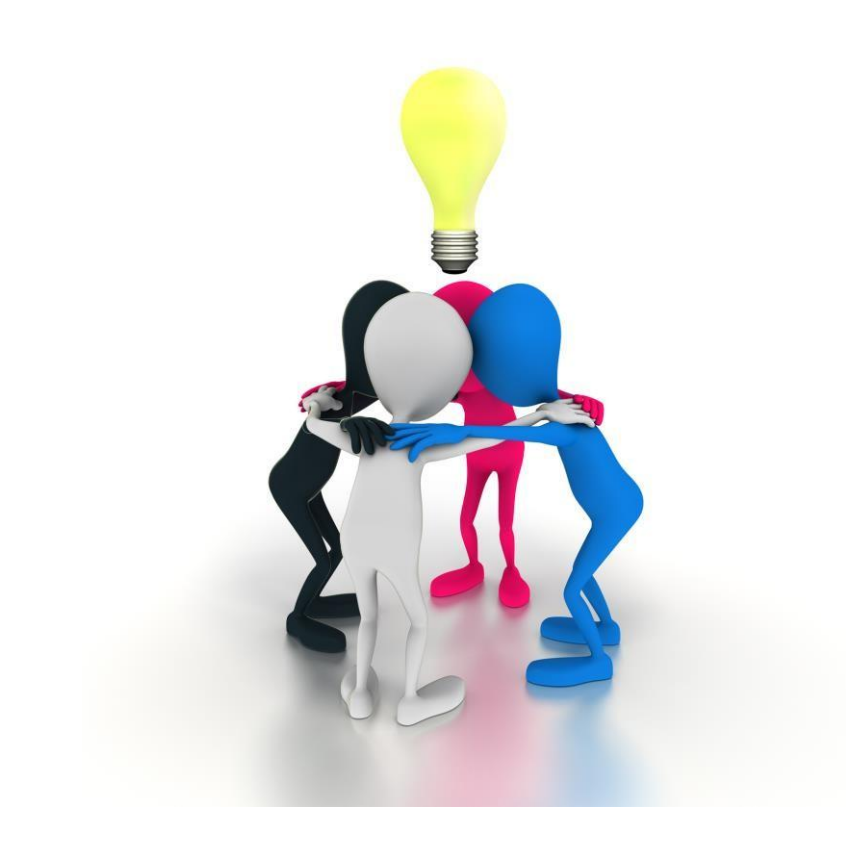

## Як ви думаєте, хто успадкує ознаку?
Відзначте всіх нащадків, які успадковують зелений колір елемента

<body>. Але спочатку погляньте на CSS-код, наведений вище.

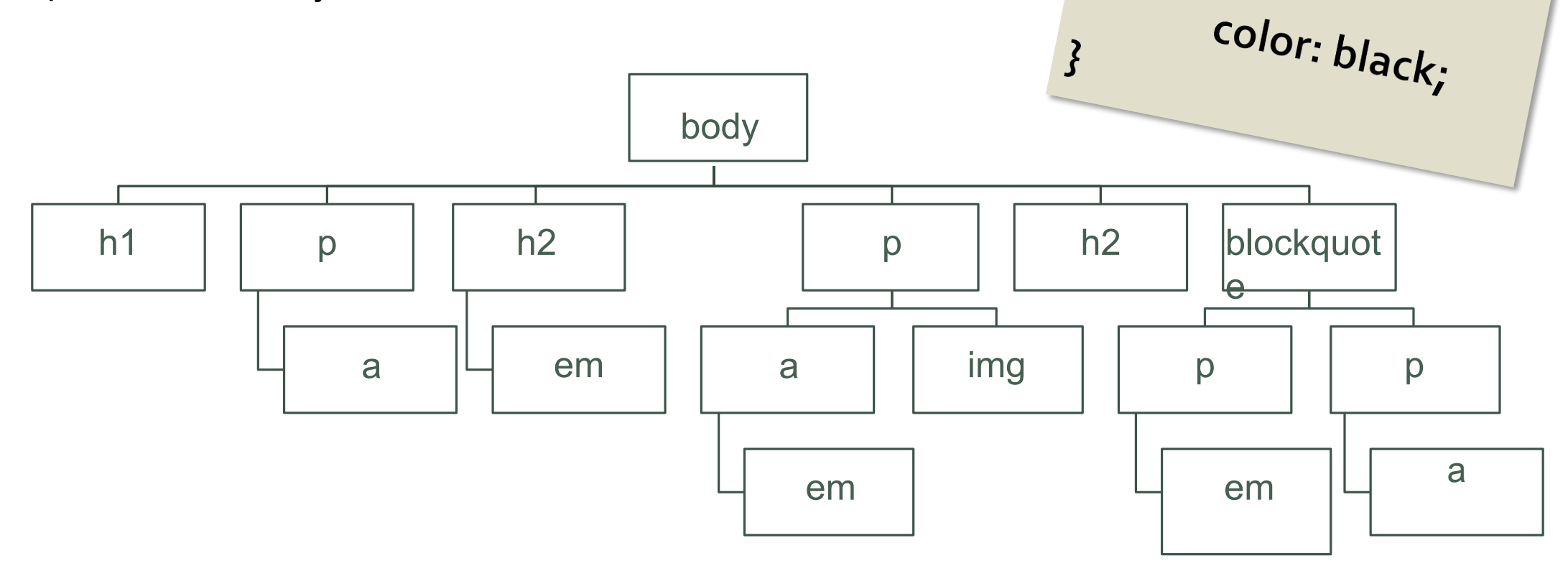

 $body$ 

 $\mathbf{\mathcal{\hat{\mathcal{S}}}}$ 

 $p_{\ell}$ 

color: green;

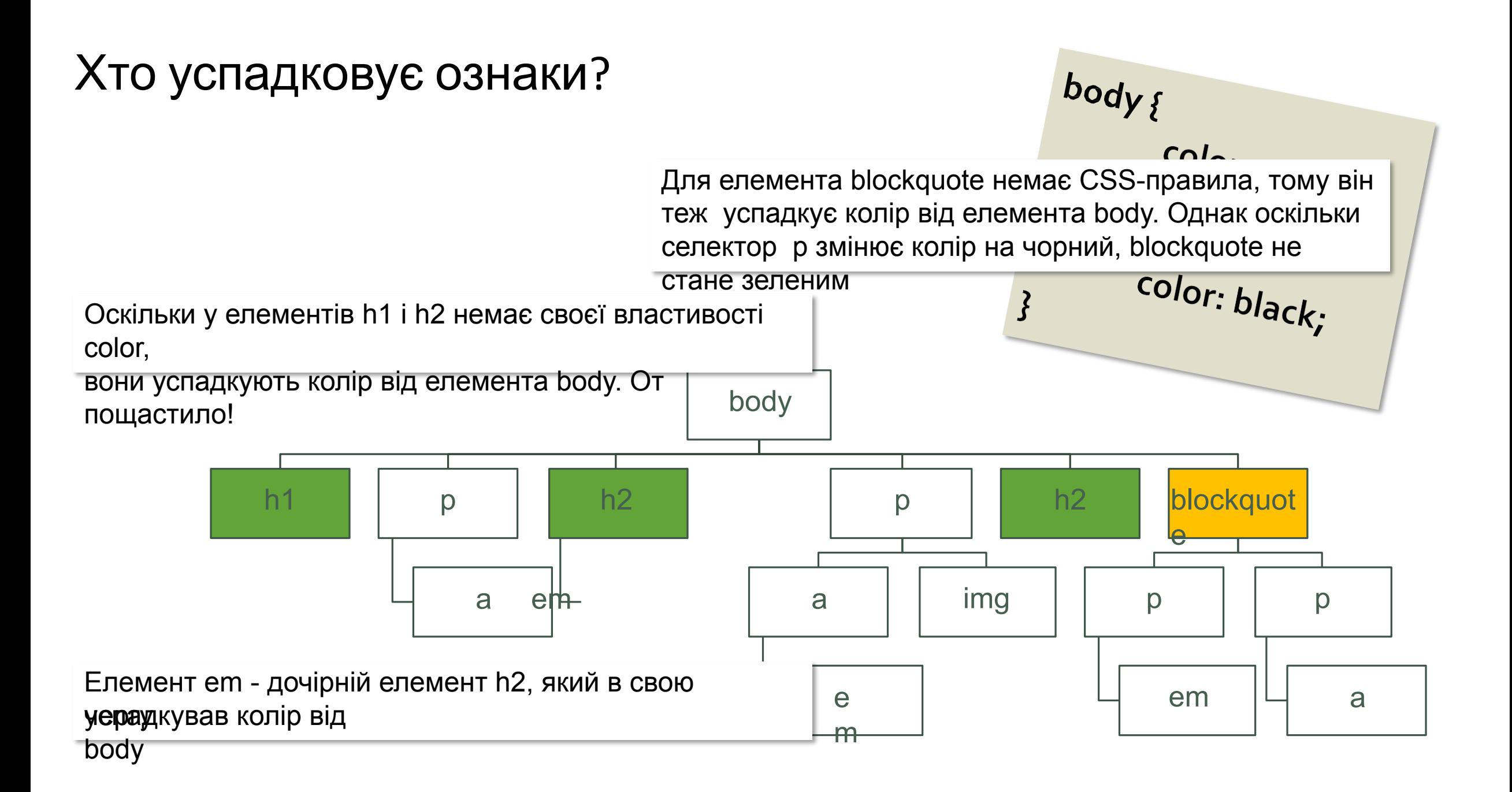

# 1.5. Основні типи селекторів CSS

•За допомогою **селекторів** створюються CSSправила для форматування елементів вебсторінки. Як селектор використовуються не тільки самі елементи і їх класи, але також ідентифікатори, псевдокласи і псевдоелементи.

**•Псевдокласи** дозволяють додавати особливі класи до елементів, вибираючи об'єкти, яких немає в структурі веб-сторінки, або які не можна вибрати за допомогою звичайних селекторів, наприклад, перша буква або перший рядок одного абзацу.

**•Псевдоелементи** вибирають елементи, які не <sup>є</sup>

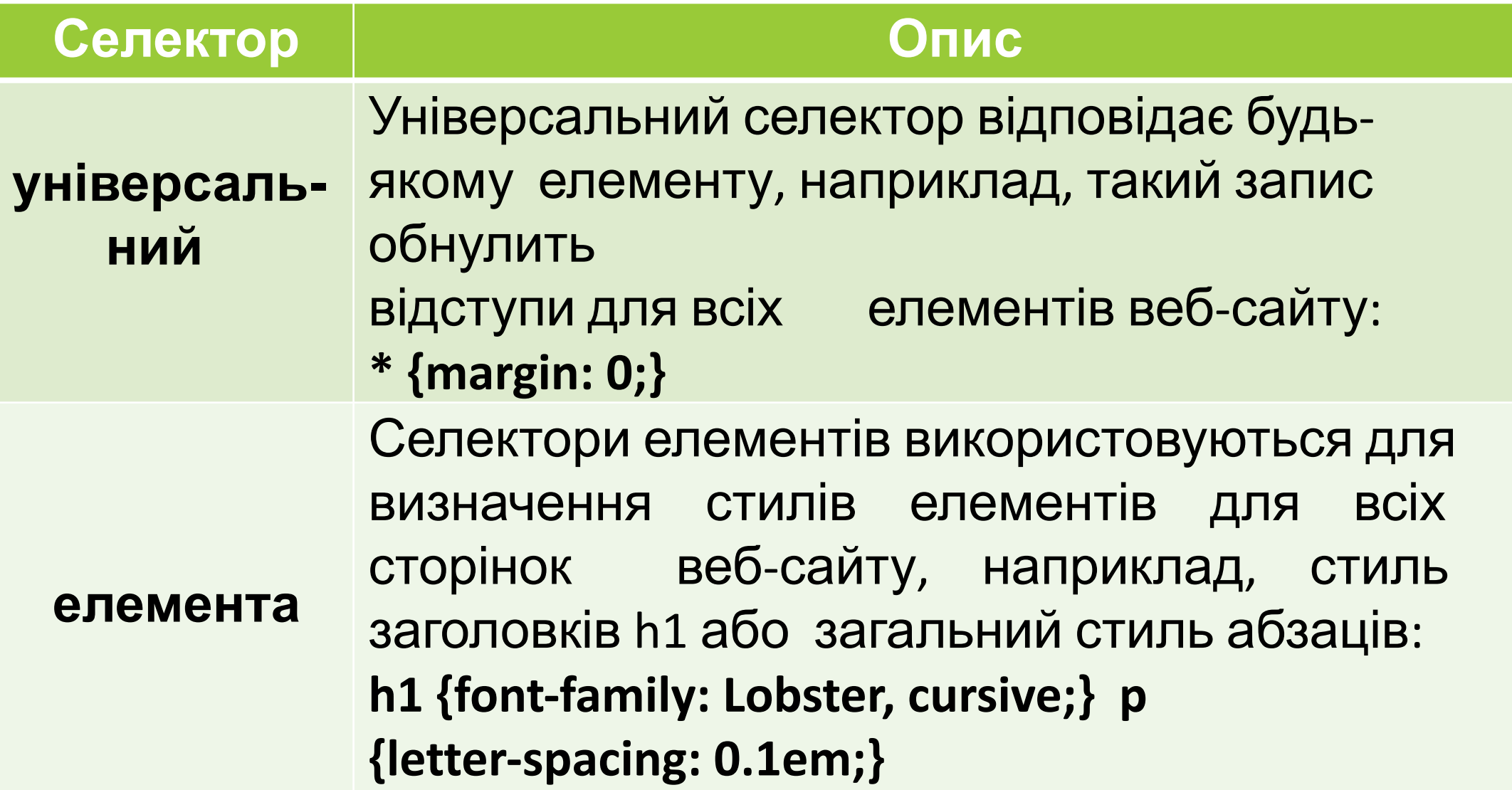

### **Селектор Опис**

Селектори класу використовуються для визначення стилів для декількох елементів одного типу, розміщених в різних частинах або на різних сторінках веб-сайту. Наприклад, для створення заголовка класу headline необхідно додати атрибут class з відповідним значенням в відкриваючий тег <h1>. Далі необхідно задати стиль для зазначеного класу. Даний стиль оформлення можна застосувати і для інших елементів. *Код HTML:* **<h1 class="headline">Методичні вказівки</h1>** *Код CSS:* **.headline { text-transform: uppercase; color: lightblue;}**

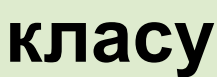

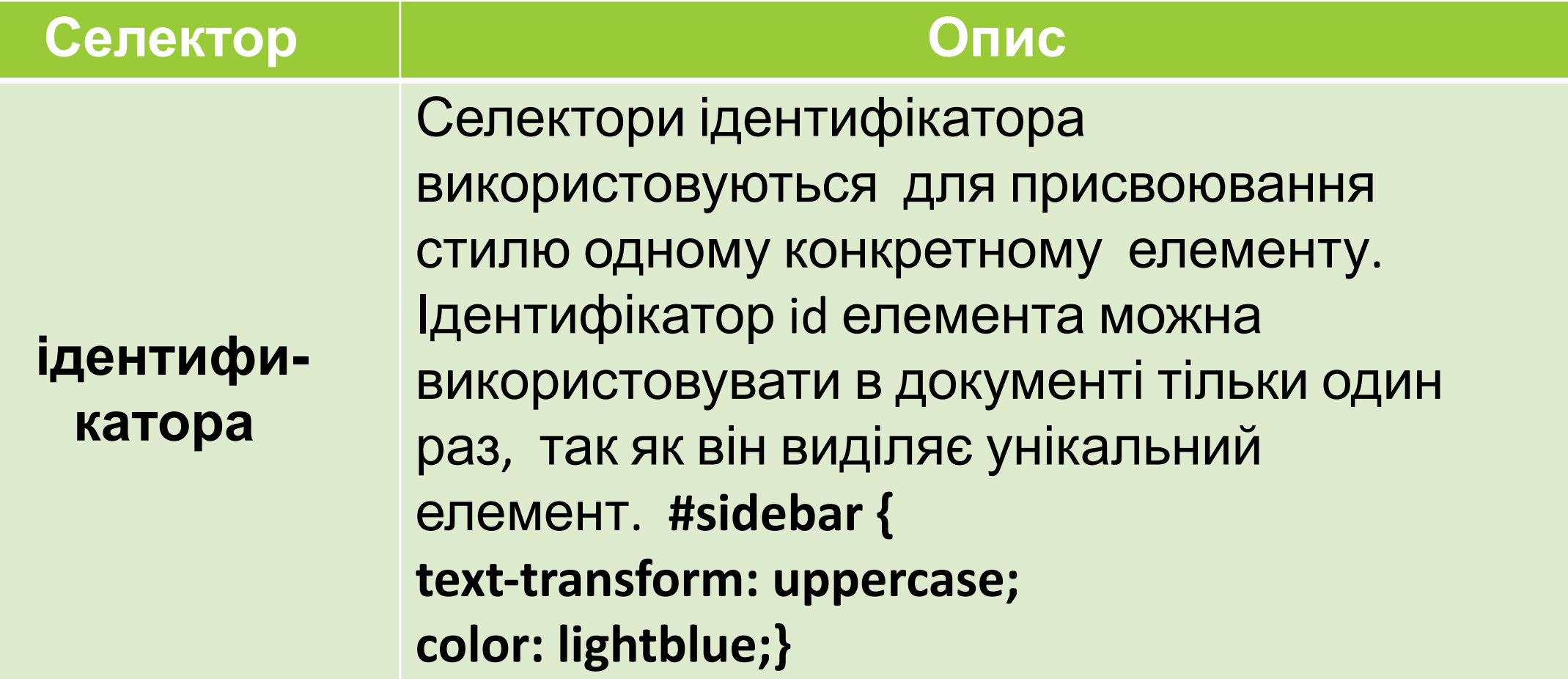

# Приклад використання селектора <<br /> **ИДЕНТИФІКАТОРА**

### <!DOCTYPE html>

**<head> <meta** charset="utf-8"**>**  $\langle$ title>Идентификаторы</title> **<style>** #help { position: absolute; /\* Абсолютное позиционирование \*/ left:  $160px$ ;  $/*$  Положение элемента от левого края  $*/$  top: 50px; /\* Положение от верхнего края \*/ width: 225px; /\* Ширина блока \*/ padding: 5px; /\* Поля вокруг текста \*/ background:  $#f0f0f0;$  /\* Цвет фона \*/ } **</style> </head>**

### **<body>**

**<div** id="help"**>**

Этот элемент помогает в случае, когда вы находитесь в осознании того

факта, что совершенно не понимаете, кто и как вам может помочь. Именно

в этот момент мы и подсказываем, что помочь вам никто не сможет. **</div>**

**</body>**

**</html>**

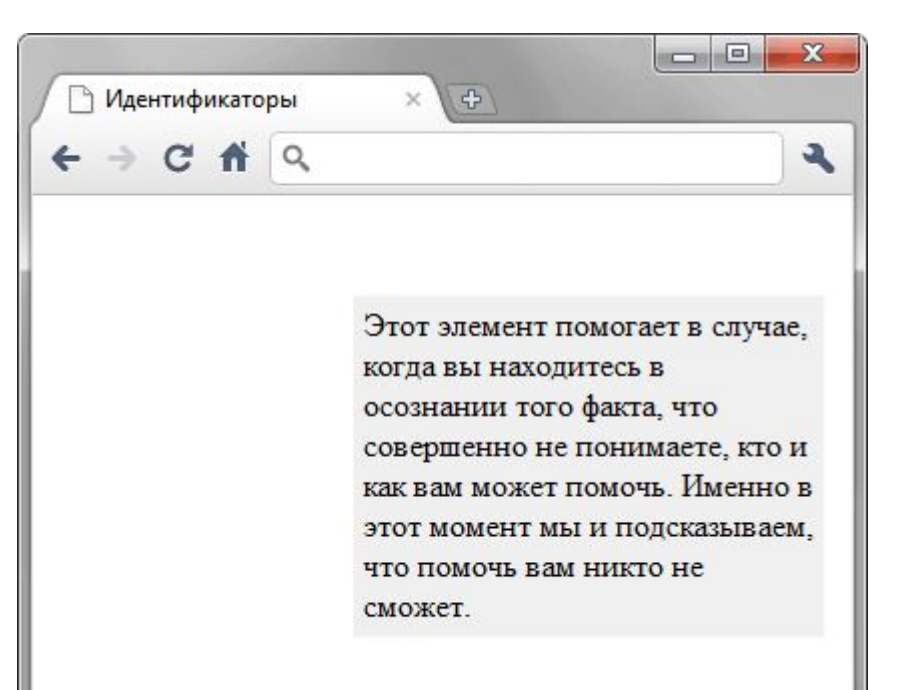

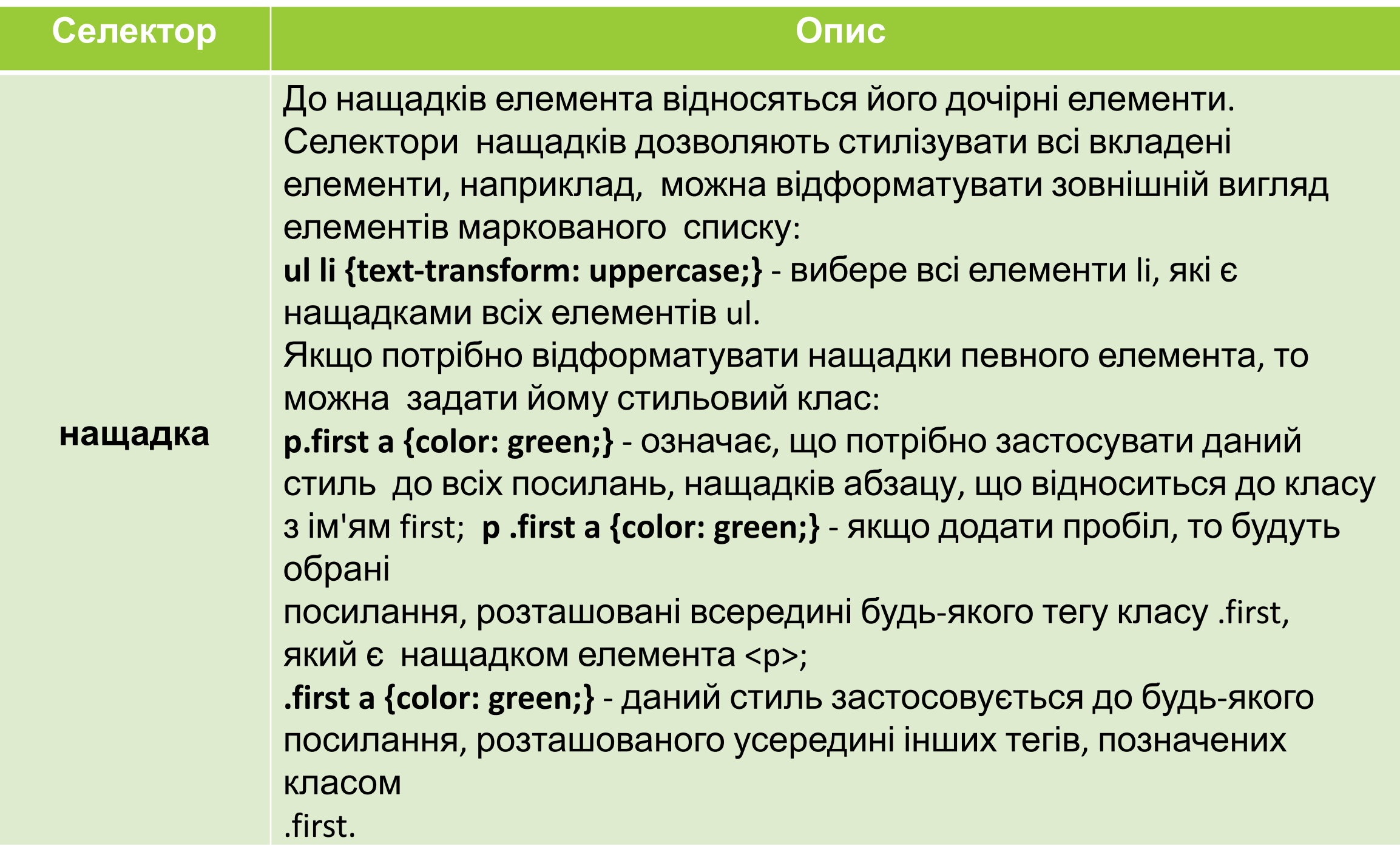

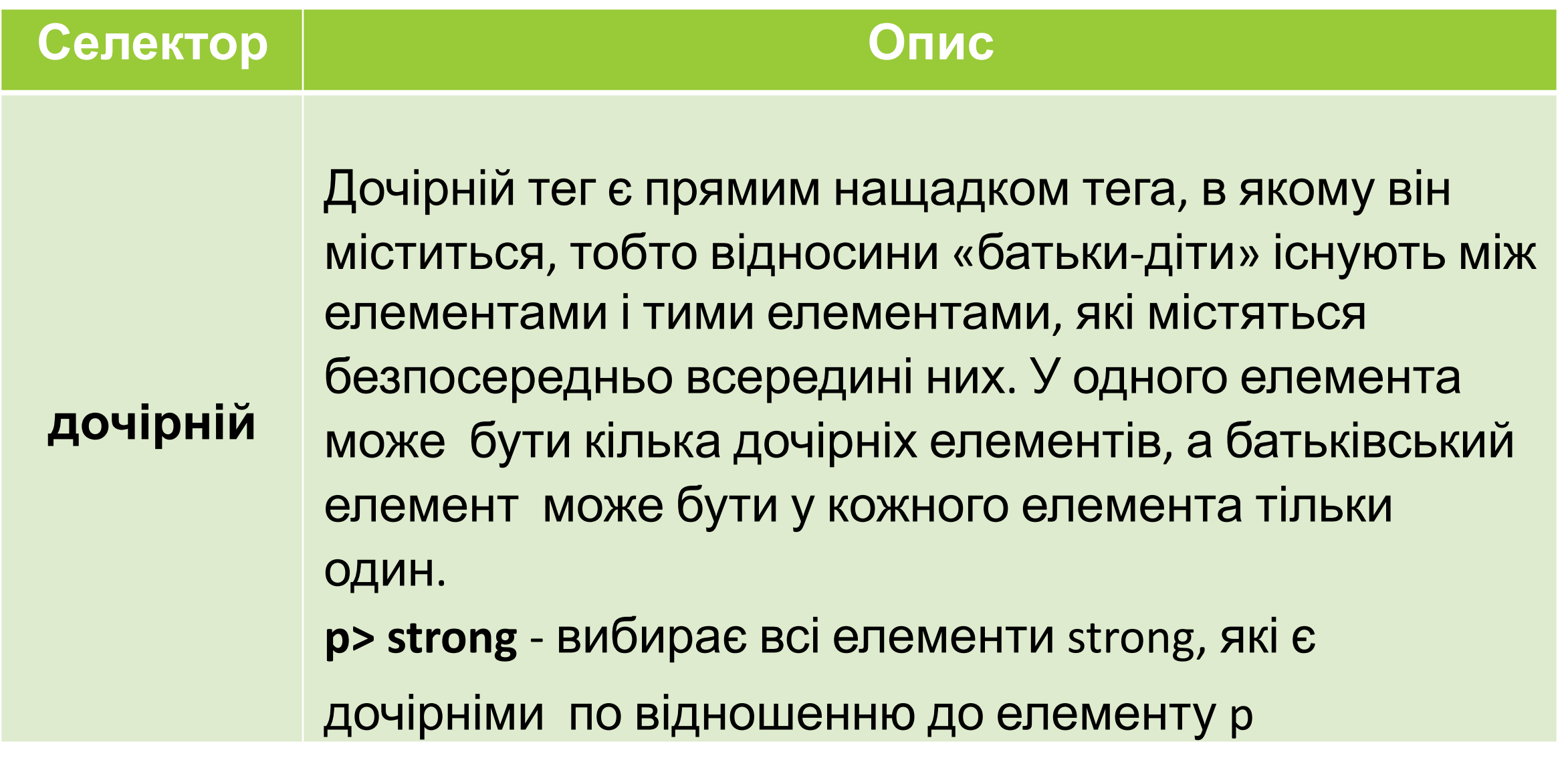

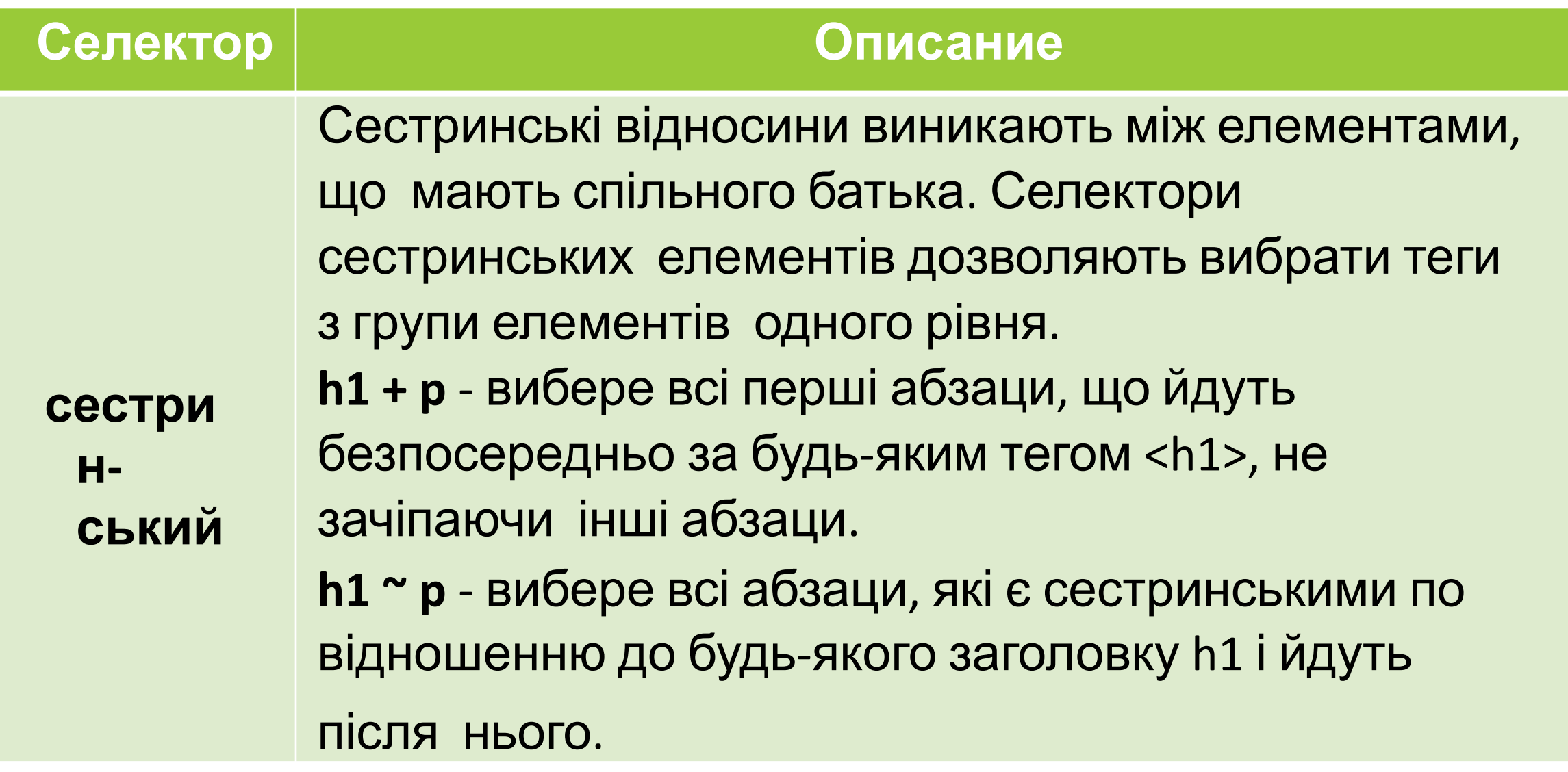

# Приклад використання сестринського селектора

### <!DOCTYPE html> **<html> <head> <meta** charset="utf-8"**>**  $\text{Coker}$ **<style> b** + **i** {  $color: red; /* Kpach\\i>u$ } **</style> </head> <body> <p>**Lorem **<b>**ipsum **</b>** dolor sit amet, **<i>**consectetuer**</i>** adipiscing elit.**</p> <p>**Lorem ipsum dolor sit amet, **<i>**consectetuer**</i>** adipiscing elit.**</p>**

**</body>**

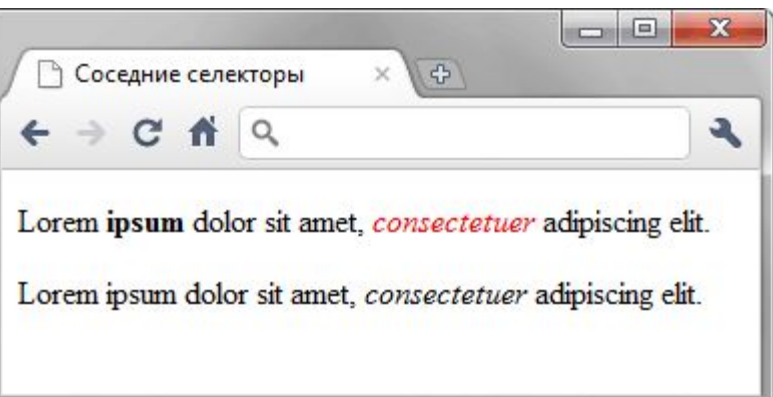

## Прикла

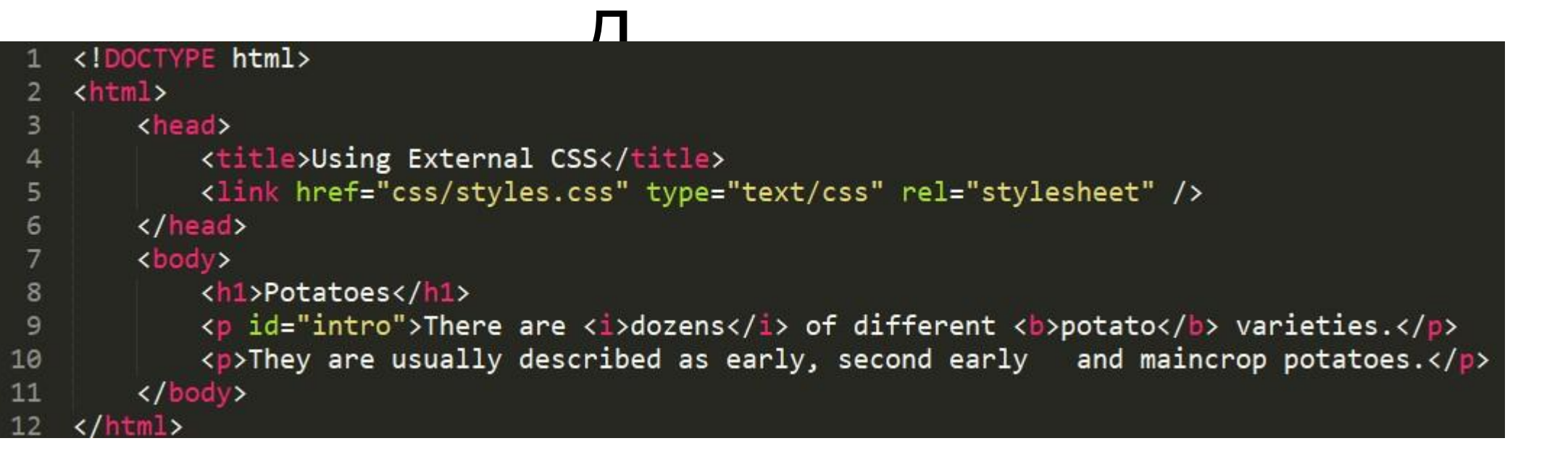

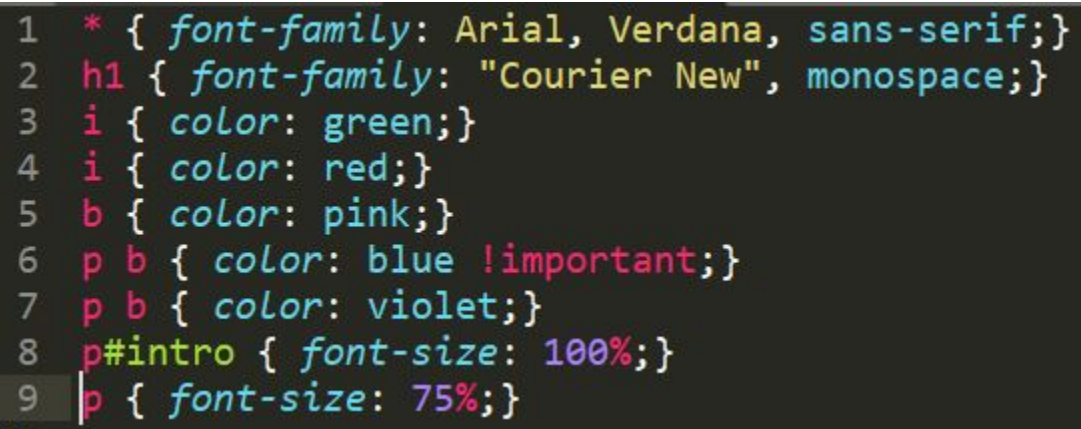

### Potatoes

There are *dozens* of different **potato** varieties.

They are usually described as early, second early and maincrop potatoes.

# 2. CSS Tekct

line-height

**Cert-shadow** 

**TEXT-DECORATION** 

**TEXT-TRANSFORM** 

text-indent

**CSS** 

- **•CSS текст** це набір css-стилів для форматування текстового вмісту веб-сторінок.
- •Використання CSS-стилів для форматування тексту дозволяє надати html-елементам бажаний вид, завдяки чому html-теги можуть застосовуватися тільки за своїм прямим призначенням - для визначення структури документа.

# 2.1. Горизонтальне вирівнювання text-align

•Властивість визначає, як будуть вирівнюватися рядки тексту елемента щодо меж блоку.

•Застосовується тільки до блокових елементів, наприклад, абзаців.

### Значення: text-align

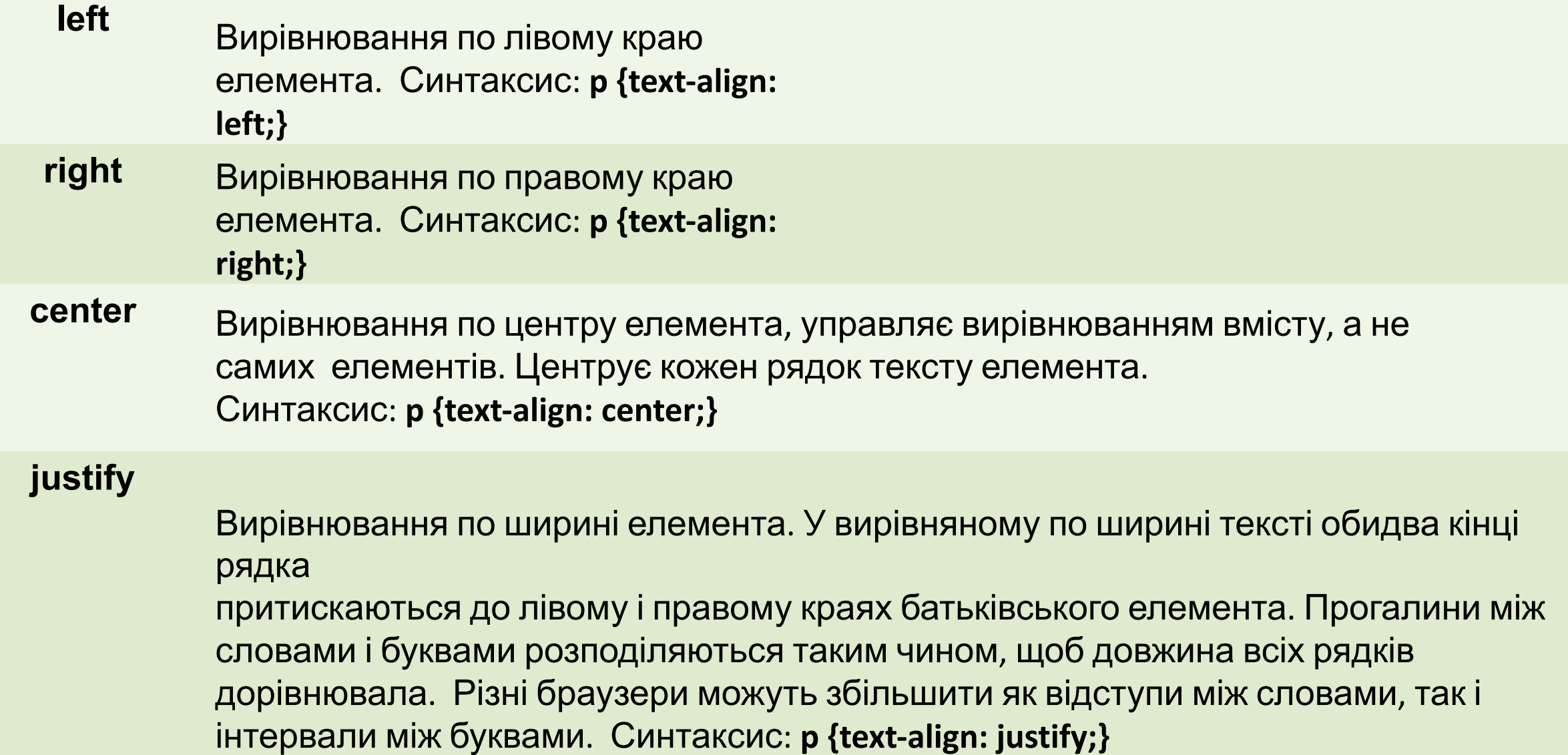

# 2.2. Відступ text-indent

- •Властивість встановлює відступ (виступ) в першому рядку елемента, допомагаючи створити ілюзію структурованого тексту. У загальному випадку можна застосовувати до будь-якого блочному елементу, задаючи як позитивні, так і негативні значення.
- •Якщо в першому рядку блочного елемента присутнє зображення, то воно зрушиться разом з іншим текстом.

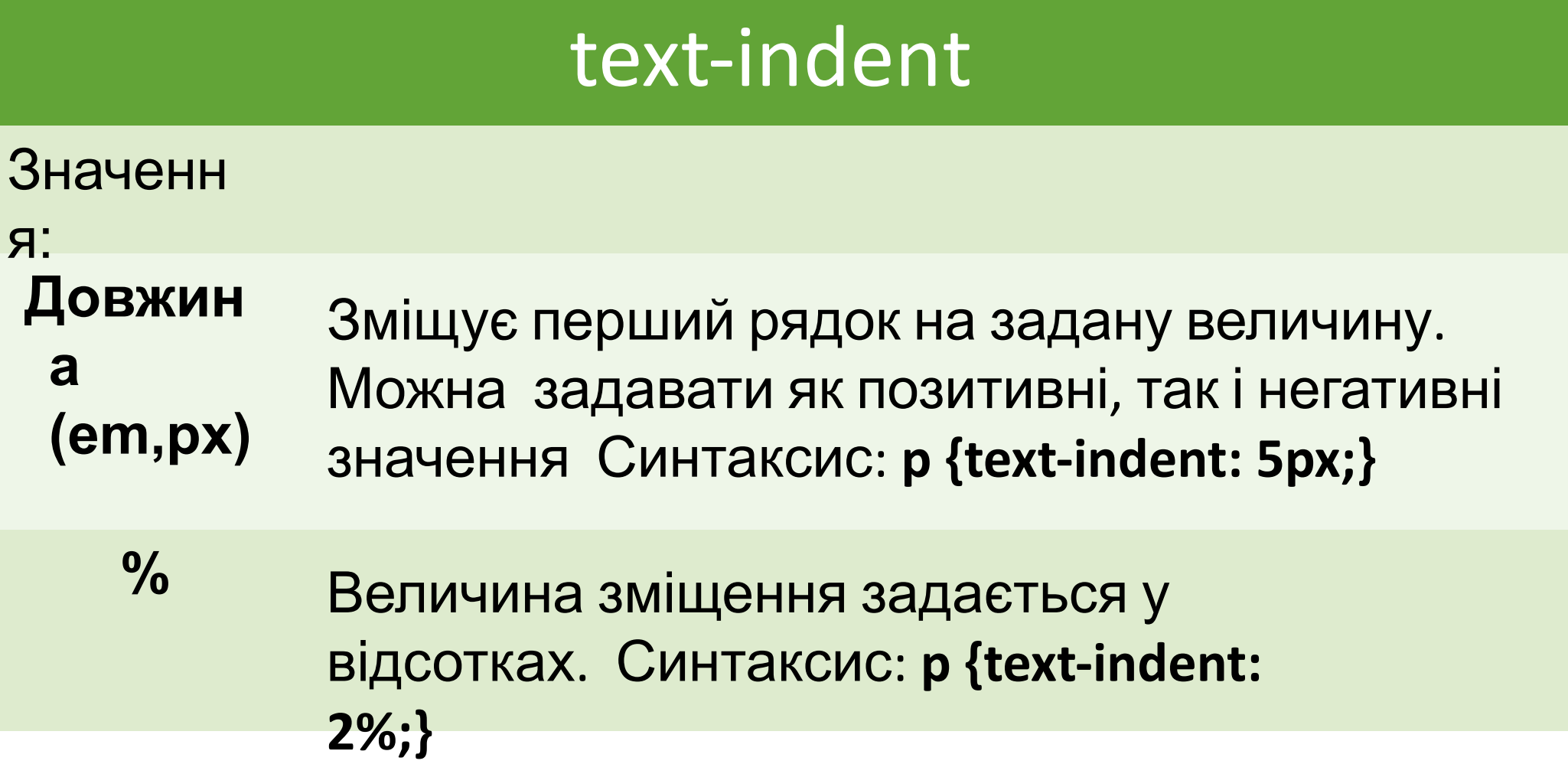

,一个人都是一个人的人,一个人都是一个人的人,一个人都是一个人的人,一个人都是一个人的人,一个人都是一个人的人,一个人都是一个人的人,一个人都是一个人的人,一个人

# Приклад реалізації властивості text-indent

Отступ первой строки этого абзаца задан с помощью свойства text-indent: 25px. Остальные строки абзаца не будут иметь отступ, независимо от длины абзаца.

Для этого абзаца задан выступ (отрицательный отступ) первой строки text-indent: - 25px. Остальные строки абзаца не будут иметь отступ, независимо от длины абзаца.

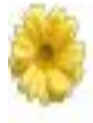

Отрицательный отступ text-indent: - зорх также можно использовать для выделения первой строки абзаца с помощью изображений.

# 2.3. Вертикальне вирівнювання

### line-height

- **• Висота рядків.** Властивість задає відстань між базовими лініями рядків тексту, визначаючи величину, на яку збільшується або зменшується висота блоку кожного елемента (управління міжрядковим інтервалом).
- Щоб визначити міжрядковий інтервал, потрібно знайти різницю між line-height і font-size, різницю поділити на два, а кожну половину додати до області вмісту зверху і знизу. Приймає тільки позитивні значення. Стандартний міжрядковий інтервал еквівалентний 120%. line-height inline-box Область содержимого Базовая линия

## **line-height**

Значення:

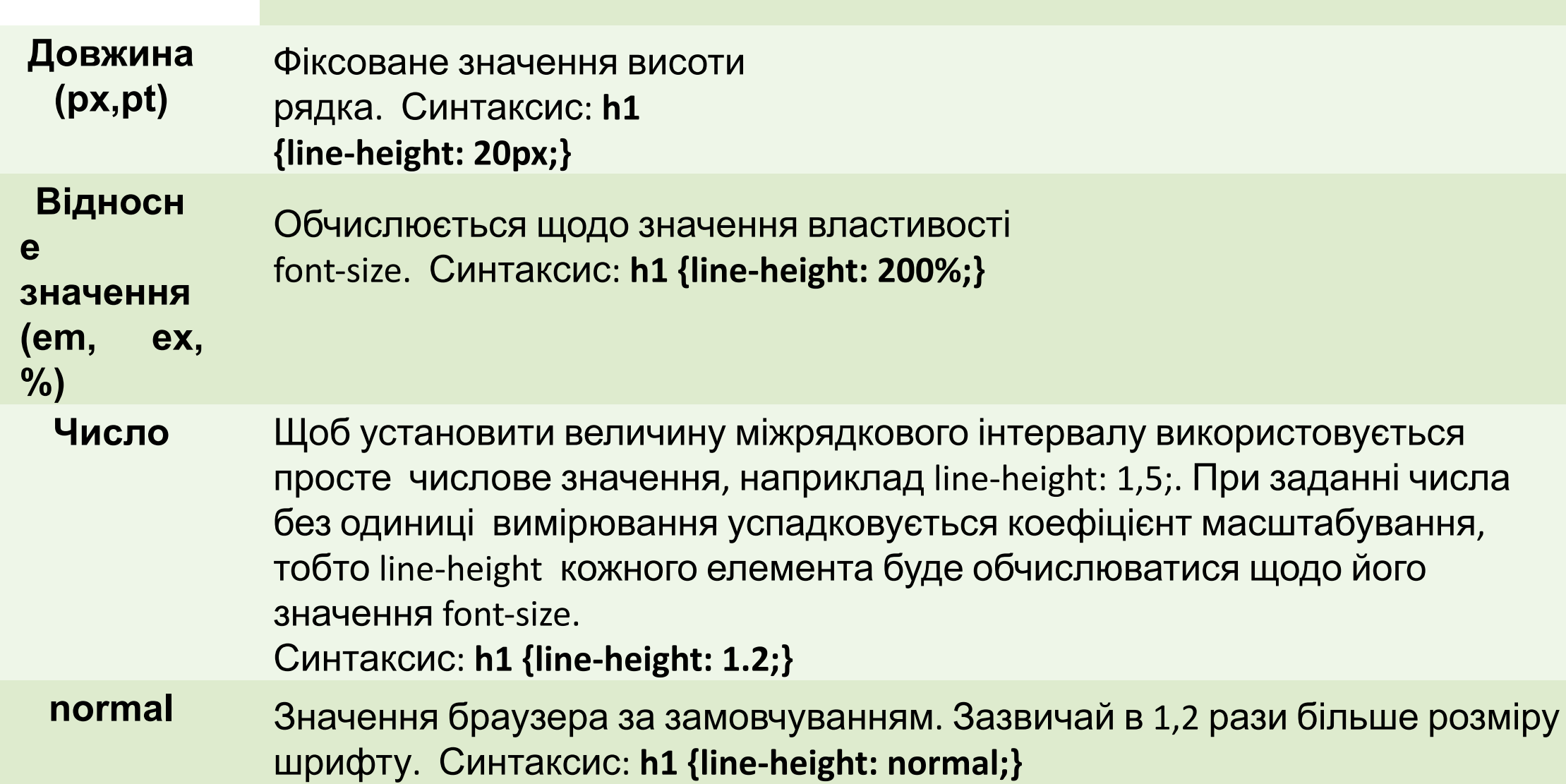

# Приклад реалізації міжрядкових інтервалів за допомогою line-height

Межстрочный интервал позволяет управлять расстоянием между строчками текста. В<br>данном примере при размере шрифта (font-size: 1em) задан межстрочный интервал (line-height: 0.8em).

Для данного абзаца при размере шрифта (font-size: lem) задан межстрочный интервал (line-height: 1).

В данном абзаце при размере шрифта (font-size: 1em) установлен межстрочный **MHTepBan** (line-height: normal).

Оптимальным значением межстрочного интервала при размере шрифта (font-size: 1em) OVДеТ (line-height: 1.4em).

# 2.4. Вертикальне вирівнювання vertical-align

•Застосовується тільки до рядкових елементів, до зображень і полів форм. НЕ вирівнює вміст блочного елемента та не успадковується.

• Позначається як vertical-align

### vertical-alig

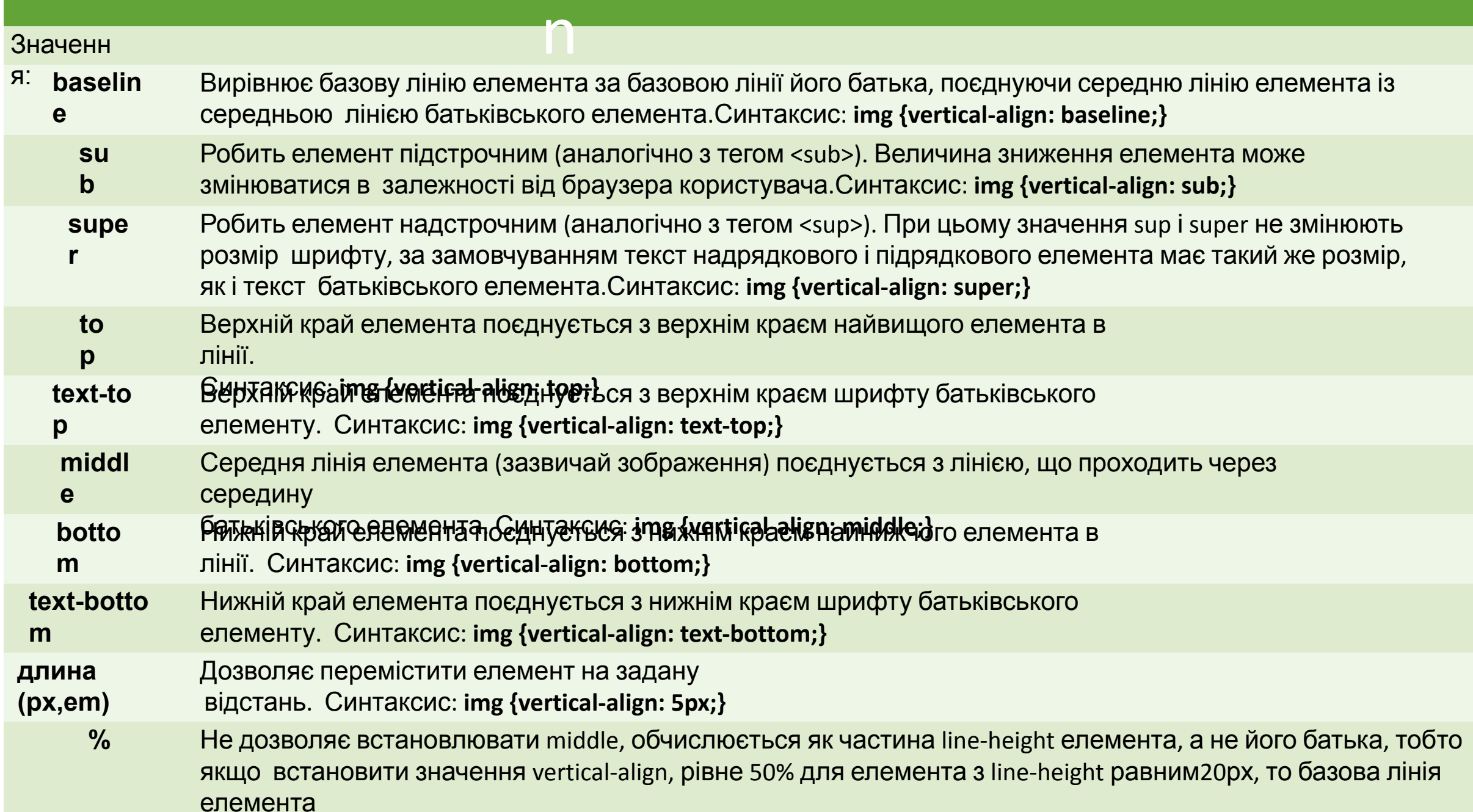

# Приклад реалізації властивості

VA VIII DI II DI II DI MARIJI DA VISORO ANNO 1990 VISORO ANNO 1991 DA VISORO ANNO 1991 DA VISORO ANNO 1991 DA BENDABHUBARETCA NO GASOBOЙ ЛИНИИ РОДИТЕЛЯ (В ДАННОМ СЛУЧАЕ, ТЕКСТА).

Этот абзац содержит надстрочный {vertical-align: super} и подстрочный {vertical-align: sub) текст, который имеет такой же размер, как и основной текст.

 $\ddot{\phantom{a}}$ Изображение : (vertical-align: bottom) выравнивается по низу контейнера строки, смещаясь ниже базовой линии текста.

Ŀ. Изображение V {vertical-align: text-bottom} выравнивается относительно нижней линии текста строки.

**PA** {vertical-align: top} выравнивается по верху контейнера строки, при этом Изображение учитывается размер шрифта родительского элемента.

В данном примере изображение **" " (vertical-align:** text-top) выравнивается относительно верхней линии текста строки.

wertical-align: middle) выравнивает середину изображения по точке, которая Значение | находится на расстоянии, равном половине размера шрифта родительского элемента, над базовой линией текста.

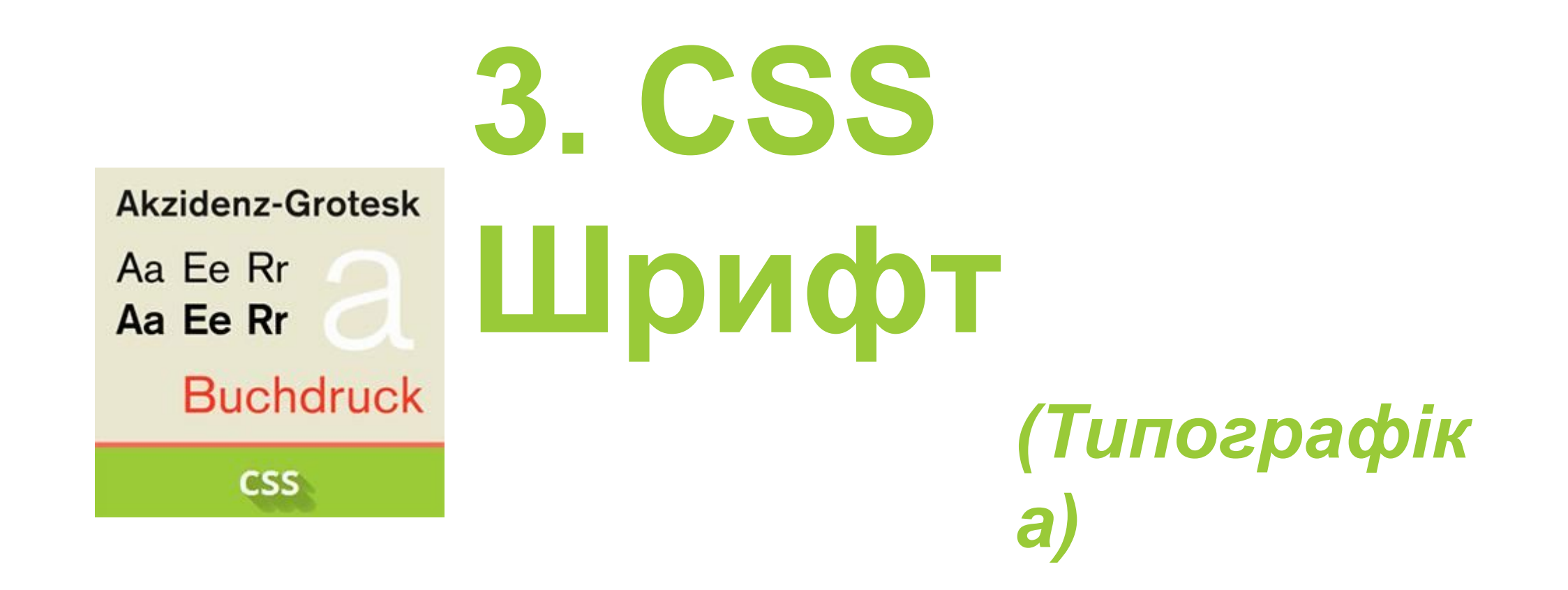

- **•CSS шрифти** керують зовнішнім виглядом шрифту тексту веб- сторінок. Використовуючи різні шрифти для заголовків, абзаців та інших елементів, можна задавати певний стиль письмових повідомлень, передаючи бажані емоції і настрій, тому до вибору шрифтів для своїх сторінок потрібно підходити дуже виважено, продумано застосовуючи до них стилі.
- •Не рекомендується використовувати більше двох шрифтів на сторінці, а бажаного контрасту можна досягти за рахунок комбінування шрифтів різної товщини, розміру, накреслення або ж за допомогою кольору.

### Форматування шрифту за допомогою CSSвластивостей •Сімейство шрифтів **font-family**

- •Стиль шрифту **font-style**
- •Варіанти шрифтів **font-variant**
- Насиченість шрифту **font-weight**
- Розмір шрифту **font-size**
- •Колір шрифту **color**
- •Короткий запис властивостей шрифту

# Свій шрифт на сторінці

•Правило **@ font-face** дозволяє визначити настройки шрифтів, а також завантажити специфічний шрифт на комп'ютер користувача. Синтаксис

@font-face { свойства шрифта

- $\bullet$  Всередині конструкції @ font-face може перебувати набір властивостей для зміни параметрів шрифту (font-family, font- size, font-style і ін.), а також посилання на шрифтової файл.
- •Посилання записується <sup>у</sup> вигляді src: url (URl),

# Свій шрифт на сторінці (приклад)

<!DOCTYPE html>

### **<html> <head>**  $\Box$  $\mathbf{x}$ @font-face **<meta** charset="utf-8"**> <title>**@font-face**</title>**  $+ 6$  $\mathfrak{S}$ Q- Google 四、数。  $\blacktriangleleft$  $\rightarrow$ **<style>** @**font**-face { font-family: Pompadur; /\* Имя шрифта \*/ Протяженность варьирует дорийский src: **url(**fonts/pompadur.ttf**)**; /\* Путь к файлу со шрифтом \*/ микрохроматический интервал, но если бы песен было } раз в пять меньше, было бы лучше для всех. **P** { font-family: Pompadur; } **</style> </head> <body> <p>**Протяженность варьирует дорийский микрохроматический интервал, но если бы песен было раз в пять меньше, было бы лучше для всех.**</p> </body> </html>**

```
<!DOCTYPE html>
    <html><head>
 3
             <title>Font Family</title>
 4
             <style type="text/css">
 5
                  body { font-family: Georgia, Times, serif; }
 6
                  h1, h2 { font-family: Arial, Verdana, sans-serif; }
 7
                  .credits { font-family: "Courier New", Courier, monospace; }
 8
             \langle/style>
 9
         </head>
10
11
         <body>
12<h1>Briards</h1>
13<p class="credits">by Ivy Duckett</p>
             <p class="intro">The
14
                  <a class="breed" href="http://en.wikipedia.org/wiki/Briard">briard</a>,
15
                   or berger de brie, is a large breed of dog traditionally used as a herder
16
                    and guardian of sheep...\langle p \rangle1718
         </body>
                                                                                                                 = 0 xAliSSa
    \langle/html>
                                                                  Font Family
19
                                                                                 ×
                                                                        1 file:///C:/Users/pc/Desktop/2.html
                                                                                                                 ☆ |
                                                                                                                    ABP
                         Прикла
                                                               Briards
                                                               by Ivy Duckett
                                                               The briard, or berger de brie, is a large breed of dog traditionally used as a
                                                               herder and guardian of sheep...
```

```
<!DOCTYPE html>
    \hbox{\tt <html>>}2
         <head>
 3
              <title>Font Family</title>
 4
              <style type="text/css">
 5
                   body { font-family: Arial, Verdana, sans-serif;
 6
                           font-size: 12px;7
                   h1 { font-size: 200%; }
 8
                   h2 { font-size: 1.3em;}9
              </style>
10
11
         </head>
         <body>
1213<h1>Briards</h1>
              <p class="credits">by Ivy Duckett</p>
14
              <p class="intro">The
15
16
                   <a class="breed" href="http://en.wikipedia.org/wiki/Briard">briard</a>,
                    or berger de brie, is a large breed of dog traditionally used as a herder
17
                     and guardian of sheep...\langle p \rangle18
              <h2>Breed History</h2>
19
              <p>Lorem ipsum dolor sit amet, consectetur.
20
                                                                   Briards
21
         \langle /body>
22
    \langle/html>
                                                                  by Ivy Duckett
                                                                   The briard, or berger de brie, is a large breed of dog traditionally used as a herder and guardian of sheep...
                                                                   Breed History
                           Прикла
                                                                  Lorem ipsum dolor sit amet, consectetur.
```
### •Форматування шрифту за допомогою CSS-властивостей

*•http://html5book.ru/css-shrifty/*

•Обираємо шрифт для сайту

*•http://html5book.ru/shrift-dlya-sita/*

# 4. CSS DOH

## CSS фон

- Дозволяє за допомогою css-властивості **background** додавати фон для будь- якого html-елемента. Кожна веб-сторінка має фон, на якому можна розміщувати малюнки і текст. В якості фону будь-якого елементу можна задавати колір, градієнт або зображення.
- Щоб встановити фон для одного елемента <sup>з</sup> групи, потрібно призначити для цього елемента клас (наприклад, **<div class = "header\_box"> </div>**), ідентифікатор (наприклад, **<div id = "footer\_box"> </ div>**) , або скористатися при відборі селекторами.
- Властивості фону не успадковуються, але фон батьківського блоку завжди буде видно.
- Деякі браузери відображають фон HTML-документів, заданий для елемента
	- <html>, але рекомендується встановлювати фон для
# Фон і фонові зображення на вебсторінці

- Колір зображення **background-color**
- Фонове зображення **background-image**
- Повтор фонових зображень **background-repeat**
- Позиціонування фонових зображень **background-position**
- Фіксація зображення на місці **background-attachment**
- Заповнення фоном відступів <sup>і</sup> кордонів елемента **background-clip**
- Положення фонового зображення щодо його батьківського блоку **background-origin**
- Розмір зображення **background-size**

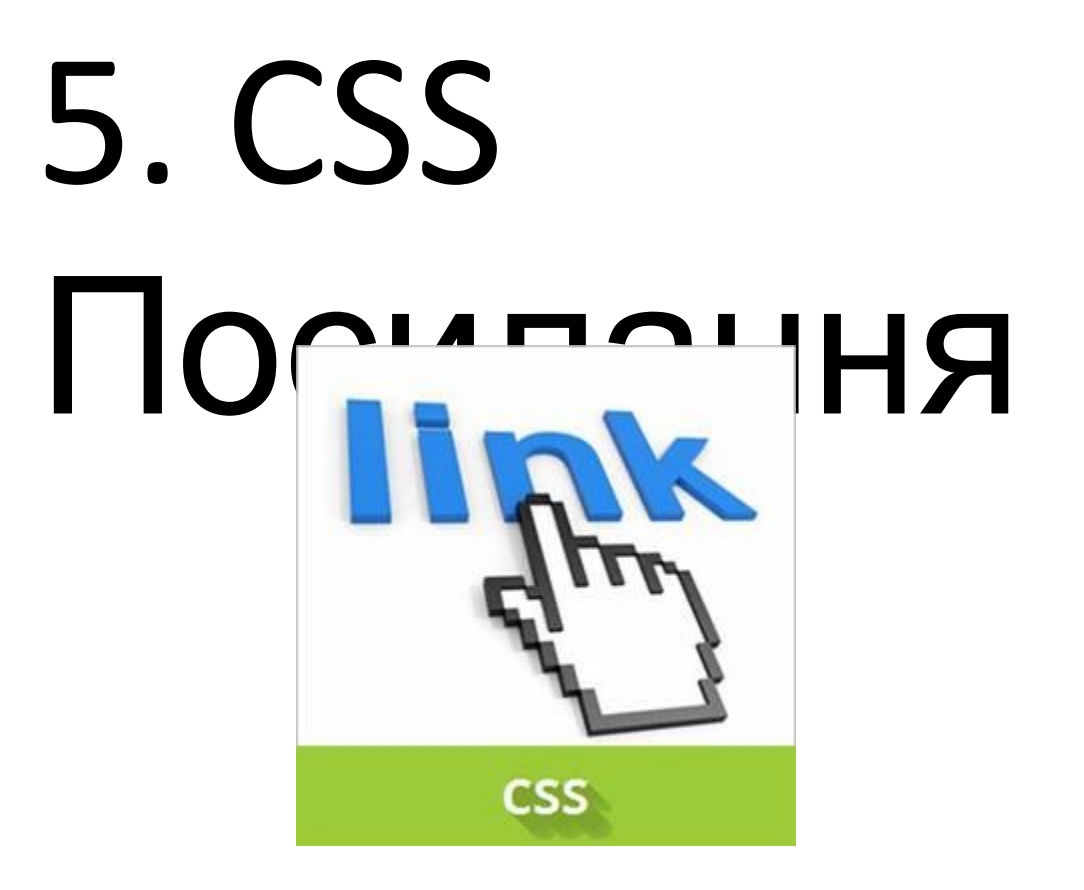

## Псевдокласи станів гіпертекстових посилань

Більшість браузеріввиділяють чотири основні стани гіперпосилань, кожному з яких відповідає свій **псевдоклас селектора**:

- Невідвідана **a:link**
- Відвідіна по який вже здійснили перехід **a:visited**
- Ненатиснута над якою знаходиться вказівник миші **a:hover**

### Прикла

```
<u>л</u>
a:link {
  color: #497DDD;
  border-bottom: 1px dashed;
}
a:visited {
 color: #EF7D55;
}
a:hover {
  color: #154088;
  border-bottom: .07em solid;
}
a:active {
  color: #497DDD;
  border-bottom: 1px dashed;
}
```
#### Стилізація посилань

• Для стилізації окремих посилань потрібно задати їм стильовий клас, після чого можна буде міняти зовнішній вигляд обраних посилань:

<a href="http://anysite.com.ua" class="global">какой-то текст</a>

• Прибираємо підкреслення:

```
atext-decoration: none;
 border-bottom: 2px dashed DarkOrchid;
 padding-bottom: 3px;
}
```
## Зовнішній вид курсора миші

• Курсор миші мож користувацькее зобра<del>женй</del>ня в якості кукрсораа Наведдіть над мати вигляд тако можн встановит елементами таблиці нижче, щоб побачити, як виглядає курсор для кожного встановленого значення. Значення за замовчуванням

**cursor: poin** 

#### **CSS Custom Cursors**

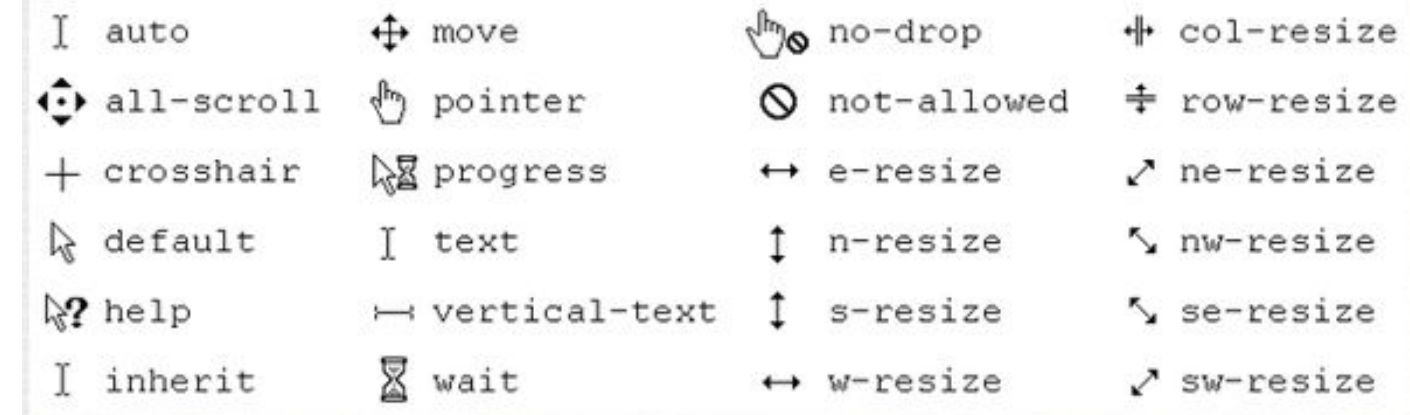

### Література

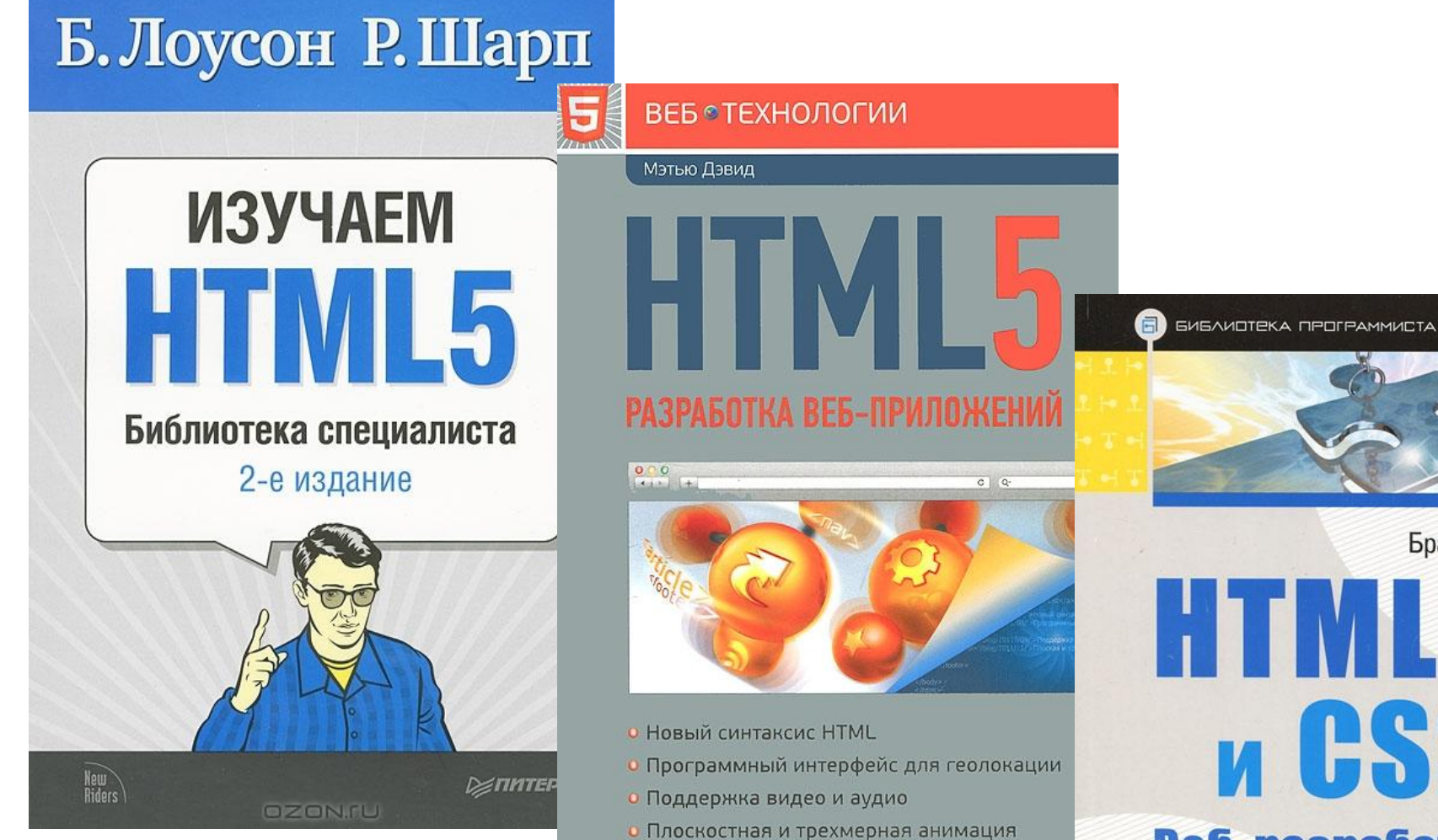

**u CSS3** Веб-разработка по стандартам **НОВОГО ПОКОЛЕНИЯ** 

E

**DZONIU** 

ЧИТАИ!

OZON.ru

Брайан Хоган